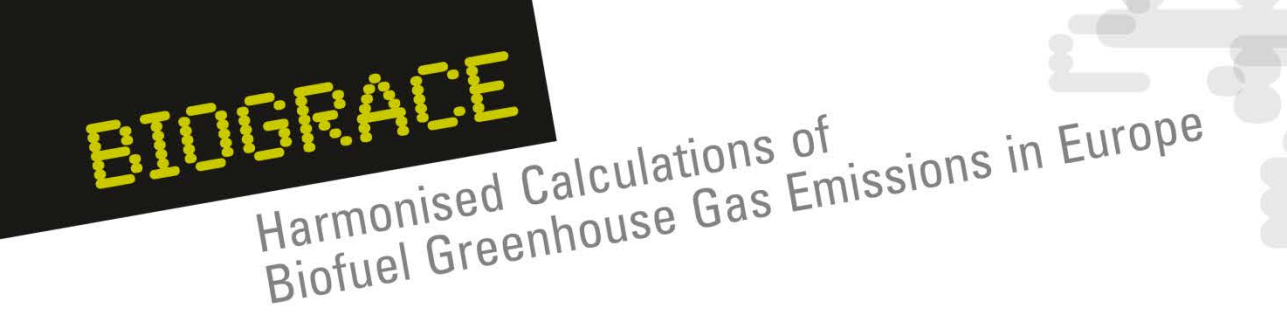

# **The BioGrace Excel GHG calculation tool - Basics**

Horst Fehrenbach IFEU Public workshop Heidelberg April 14, 2011

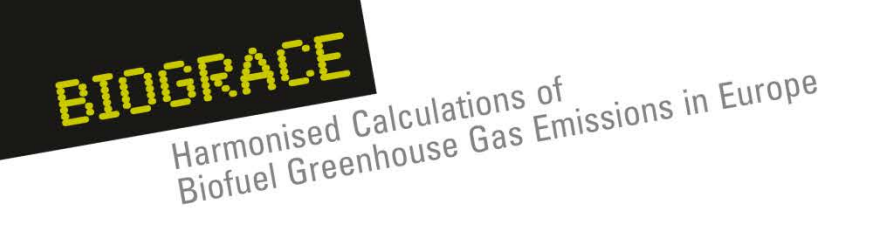

- 1. Steps from cultivation to filling station
- 2. Use individual input numbers
- 3. Navigate through tool
- 4. Standard values
- 5. Define own standard values
- 6. Inconsistent use of global warming potentials

**Demonstrated in Excel Spreadsheet vs.3**

Public workshop Heidelberg Slide  $2 \cdot \text{ April 14, 2011}$ 

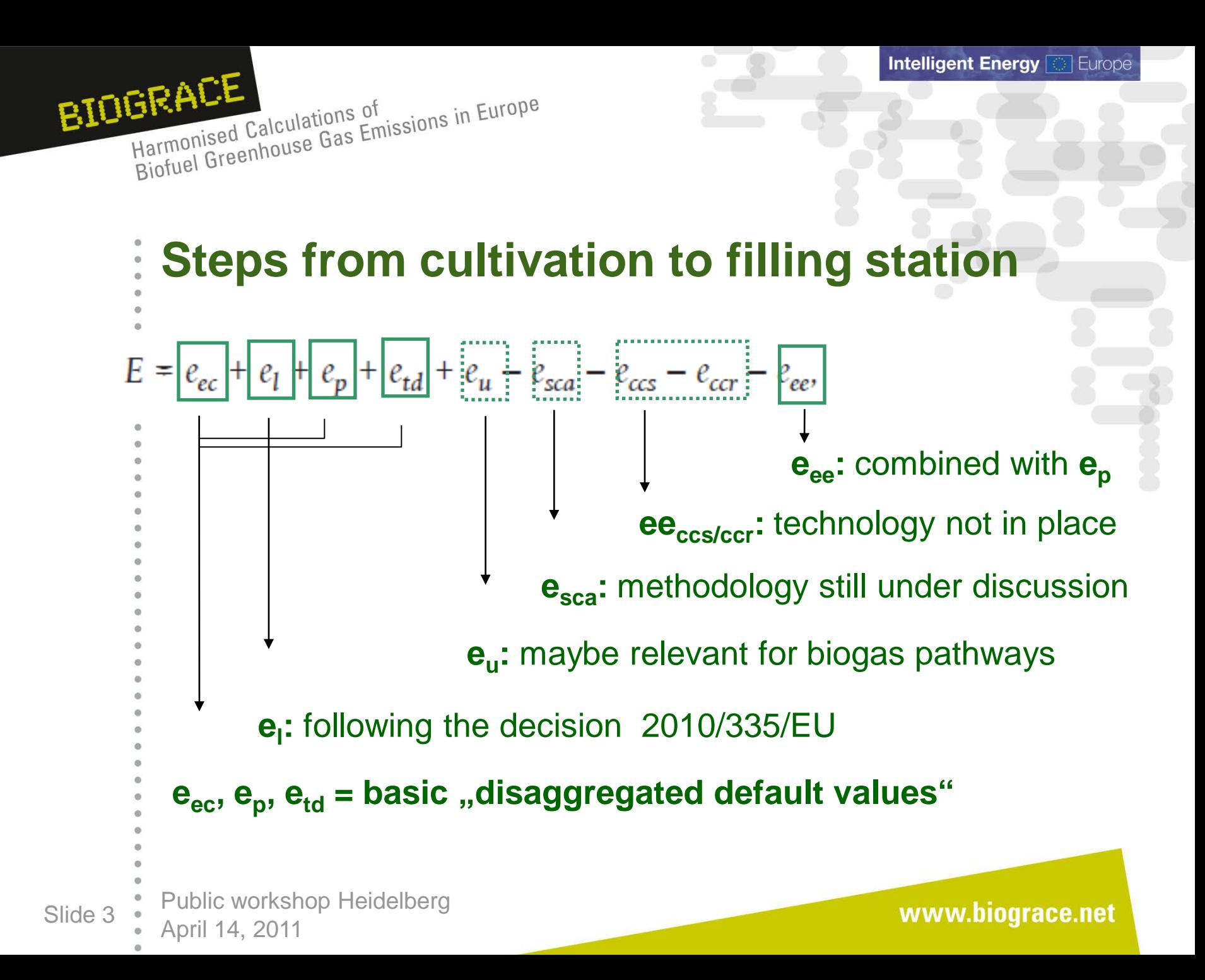

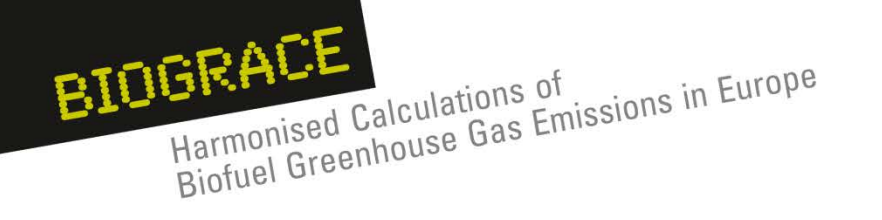

### **Steps from cultivation to filling station**

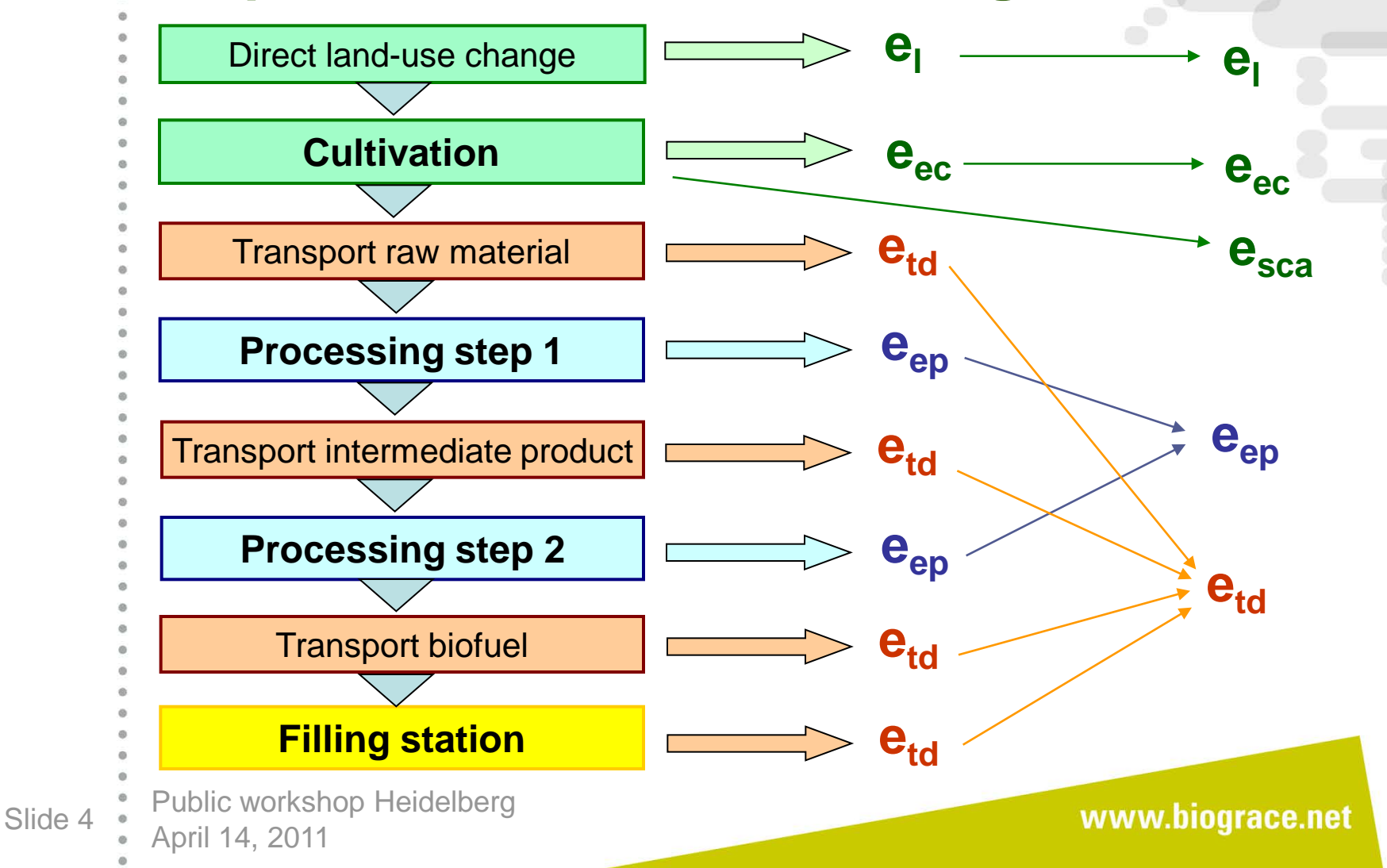

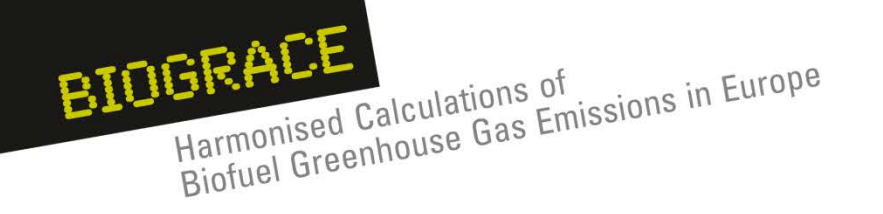

# **Steps from cultivation to filling station The aggregation on top**

#### **Production of FAME from Rapeseed (steam from natural gas boiler)**

#### **Overview Results**

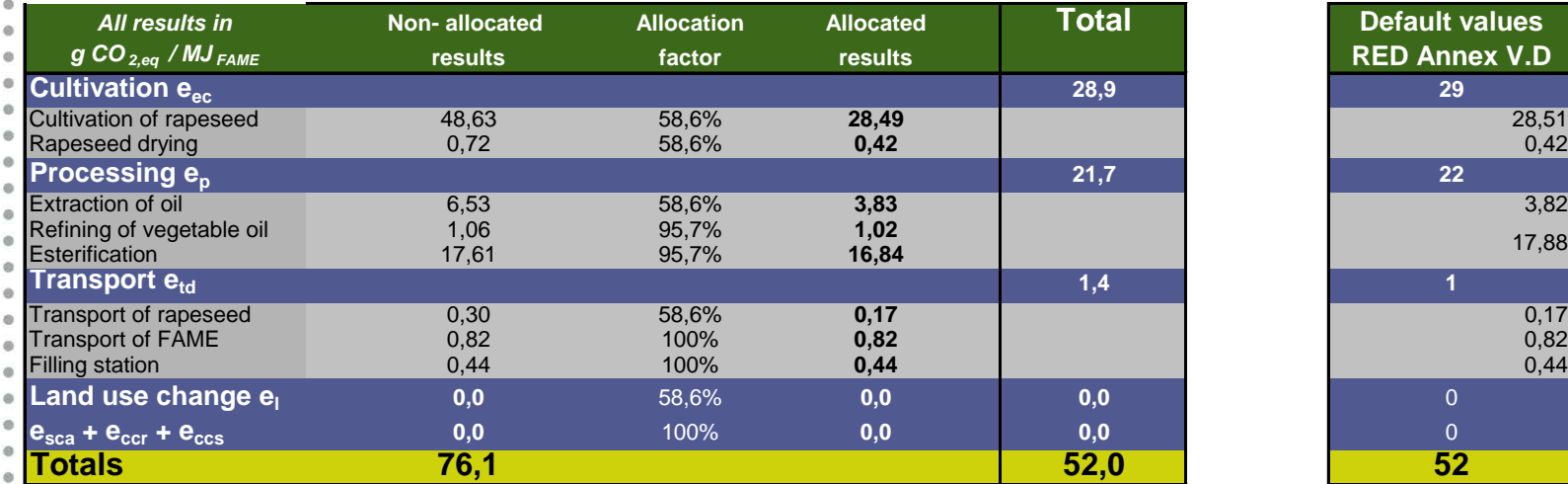

*<u>Default values</u> g CO 2,eq / MJ FAME* **results factor results RED Annex V.D** 17,88

Public workshop Heidelberg Slide 5  $\cdot$  April 14, 2011

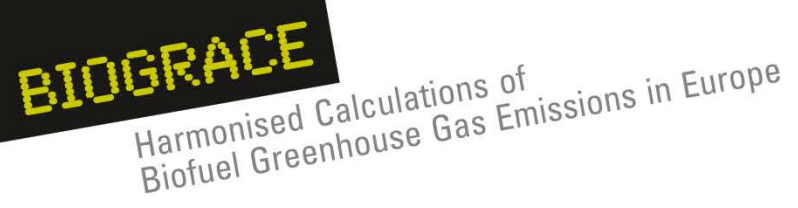

#### **Cultivation e**<sub>ec</sub>  $\frac{1}{2}$  $\ddot{\circ}$

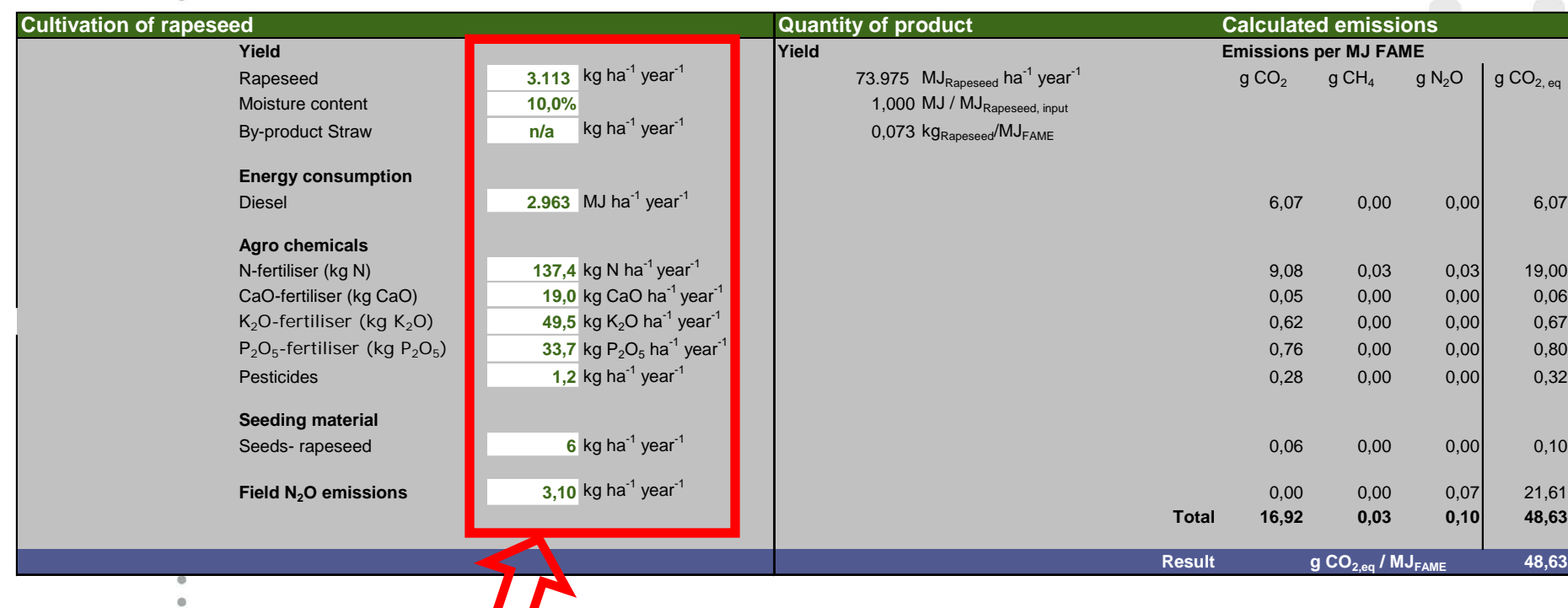

#### **fill in actual data**

Public workshop Heidelberg Slide 6  $\cdot$  Fublic workship

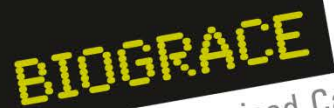

**fill in actual data** Harmonised Calculations of

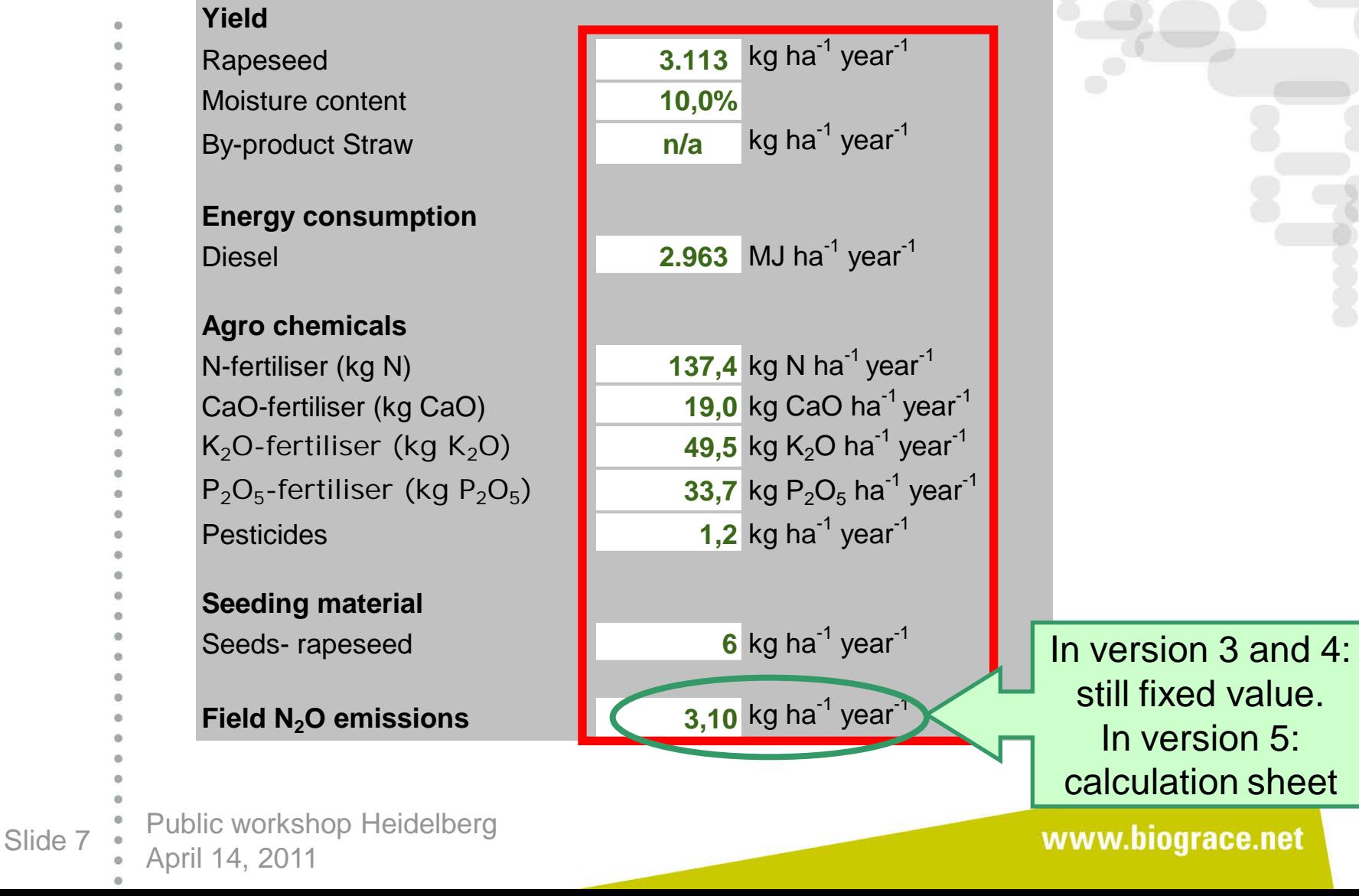

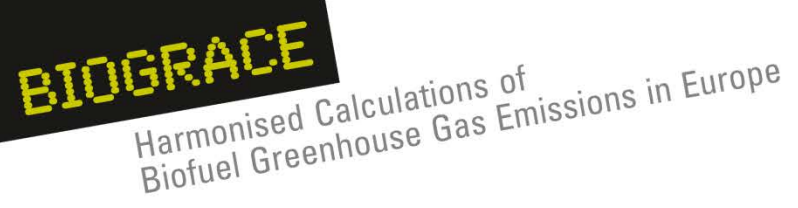

#### **Cultivation e**<sub>ec</sub>  $\frac{1}{2}$  $\ddot{\circ}$

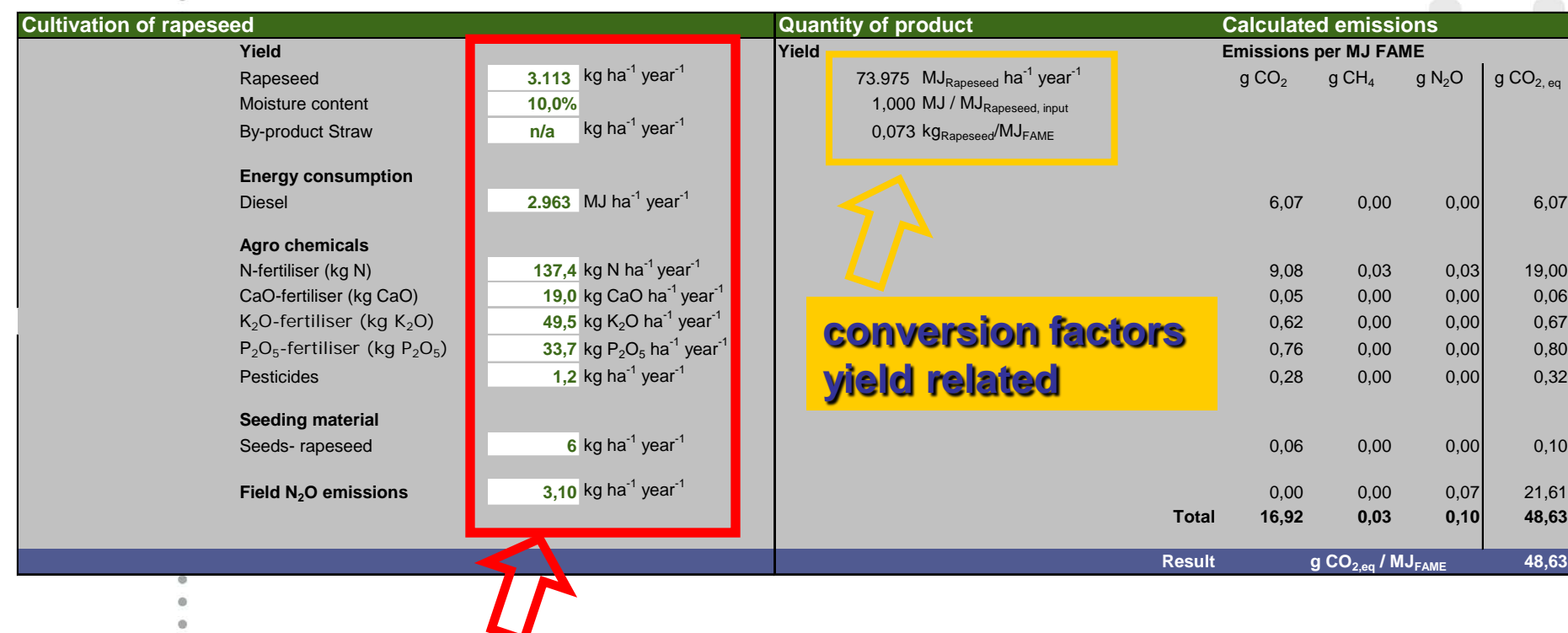

#### **fill in actual data**

Public workshop Heidelberg Slide  $8 \div \text{April} 14, 2011$ 

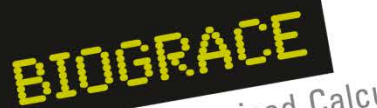

Harmonised Calculations of<br>Harmonised Calculations of<br>Biofuel Greenhouse Gas Emissions in Europe Harmonised Calculations of

#### **Quantity of product**

#### **Yield**

73.975  $MJ<sub>Rapeseed</sub>$  ha<sup>-1</sup> year<sup>-1</sup> 1,000 MJ / MJ<sub>Rapeseed, input</sub>

0,073 kgRapeseed/MJFAME

#### **yield related conversion factors raw material per final biofuel**

#### **values as a function of input values and/or of the chain**

Public workshop Heidelberg Slide 9 Marril 14, 2011

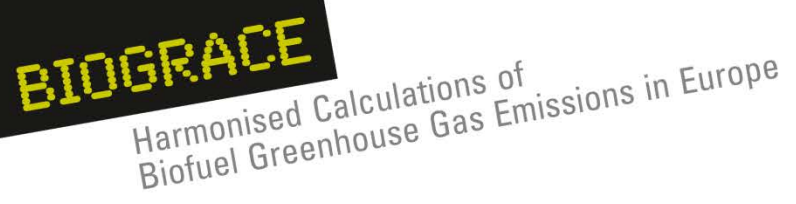

 $\frac{1}{2}$ 

**Cultivation e**<sub>ec</sub>

#### **multiplying input values with "standard values"**

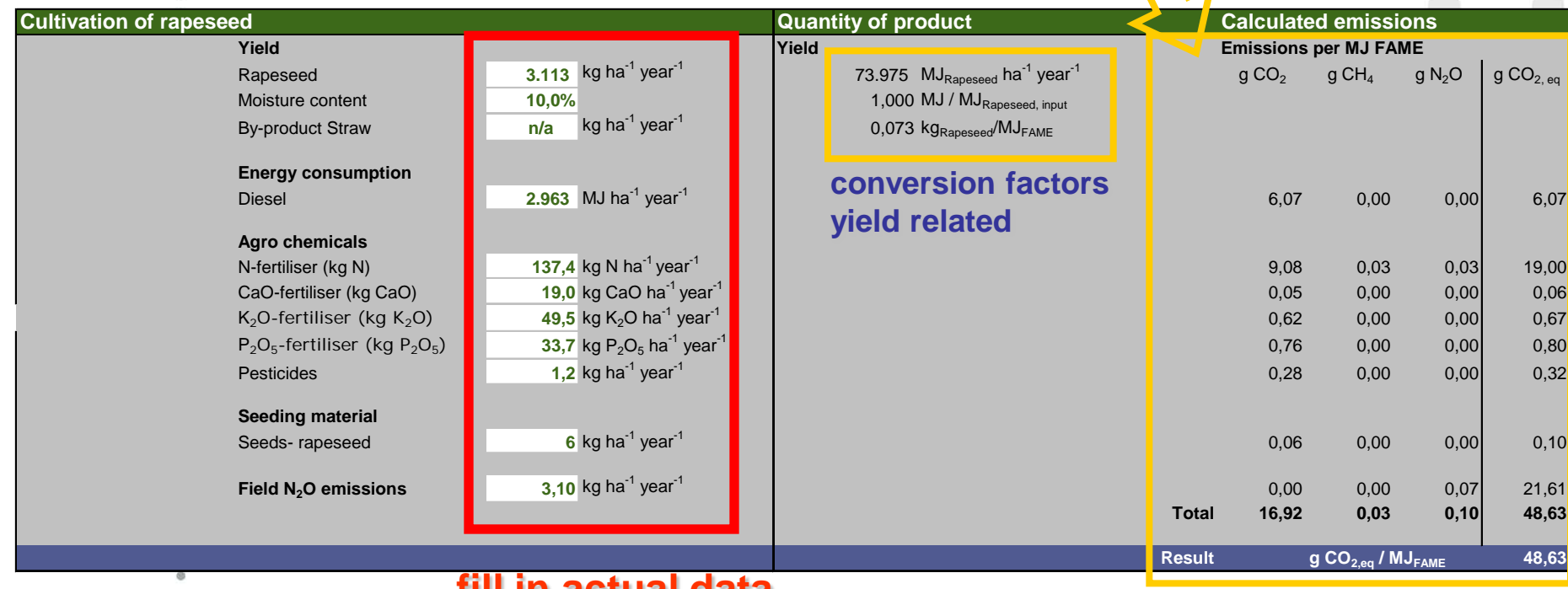

#### **fill in actual data**

Public workshop Heidelberg Slide 10 Monday April 14, 2011

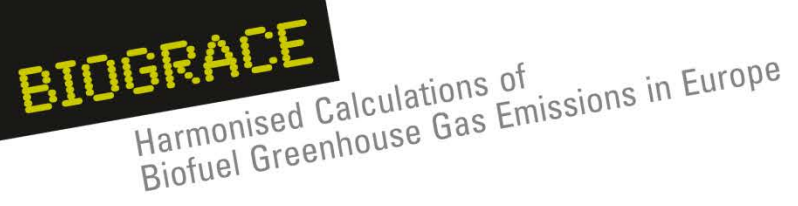

**Cultivation e**<sub>ec</sub>

#### **Results related to raw material or acreage**

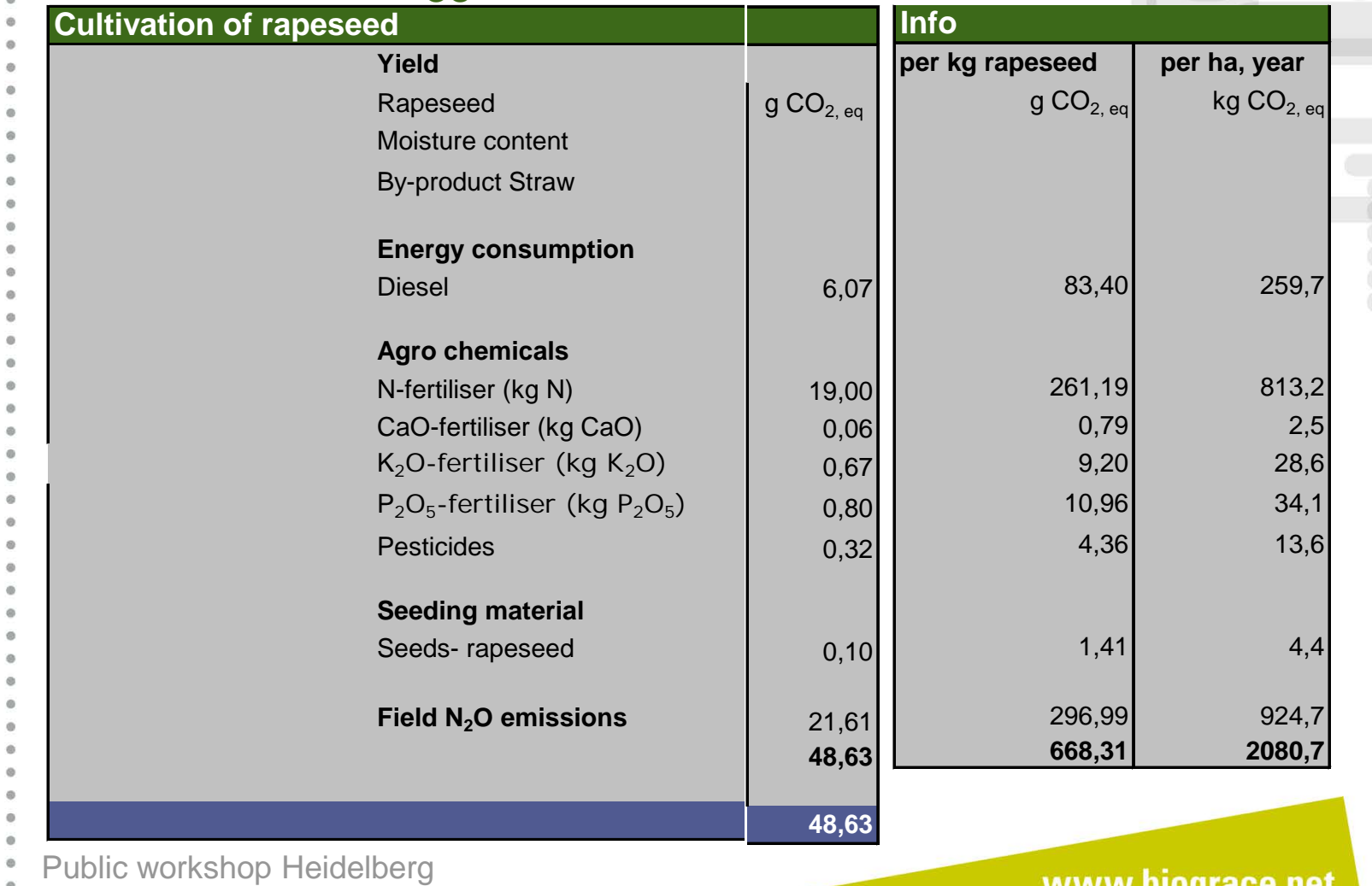

Slide 11 Mapril 14, 2011

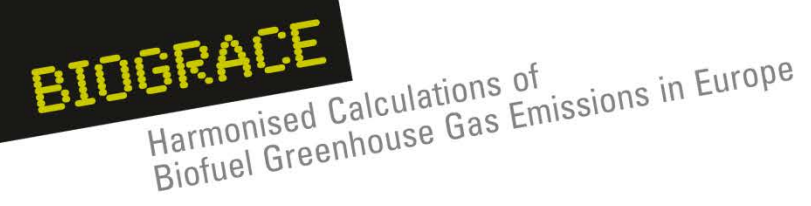

 $\frac{1}{2}$ 

#### **Processing e<sub>p</sub> Step 1, oil extraction**

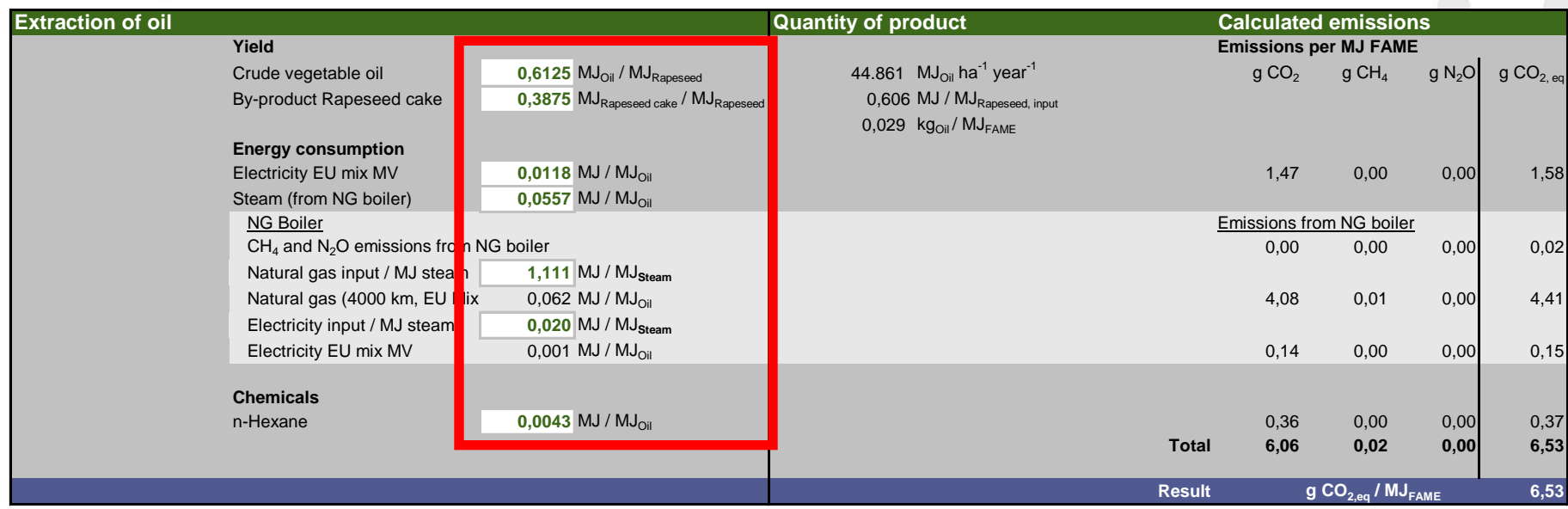

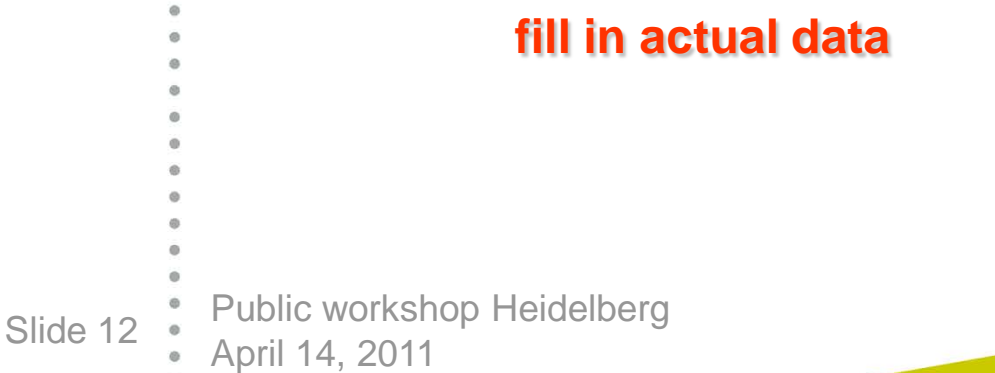

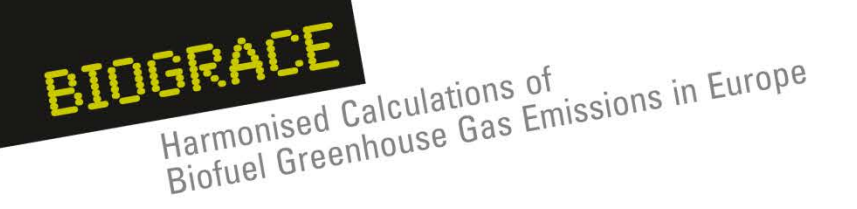

#### **Transport etd** of FAME  $\frac{1}{2}$

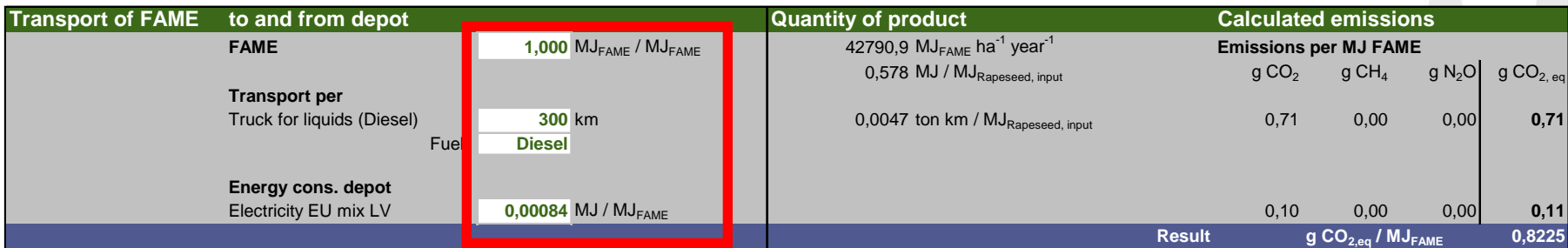

#### **fill in actual data**

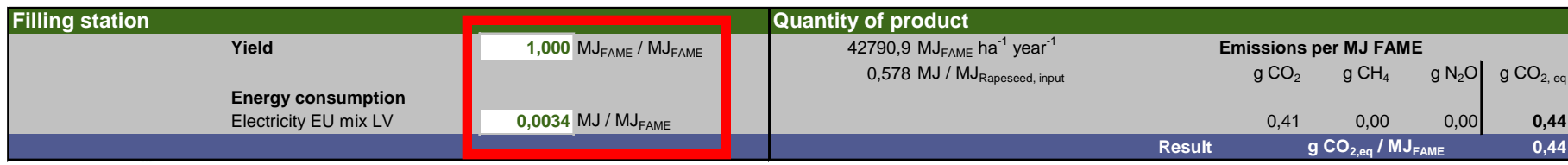

Public workshop Heidelberg Slide 13  $\bullet$  April 14, 2011

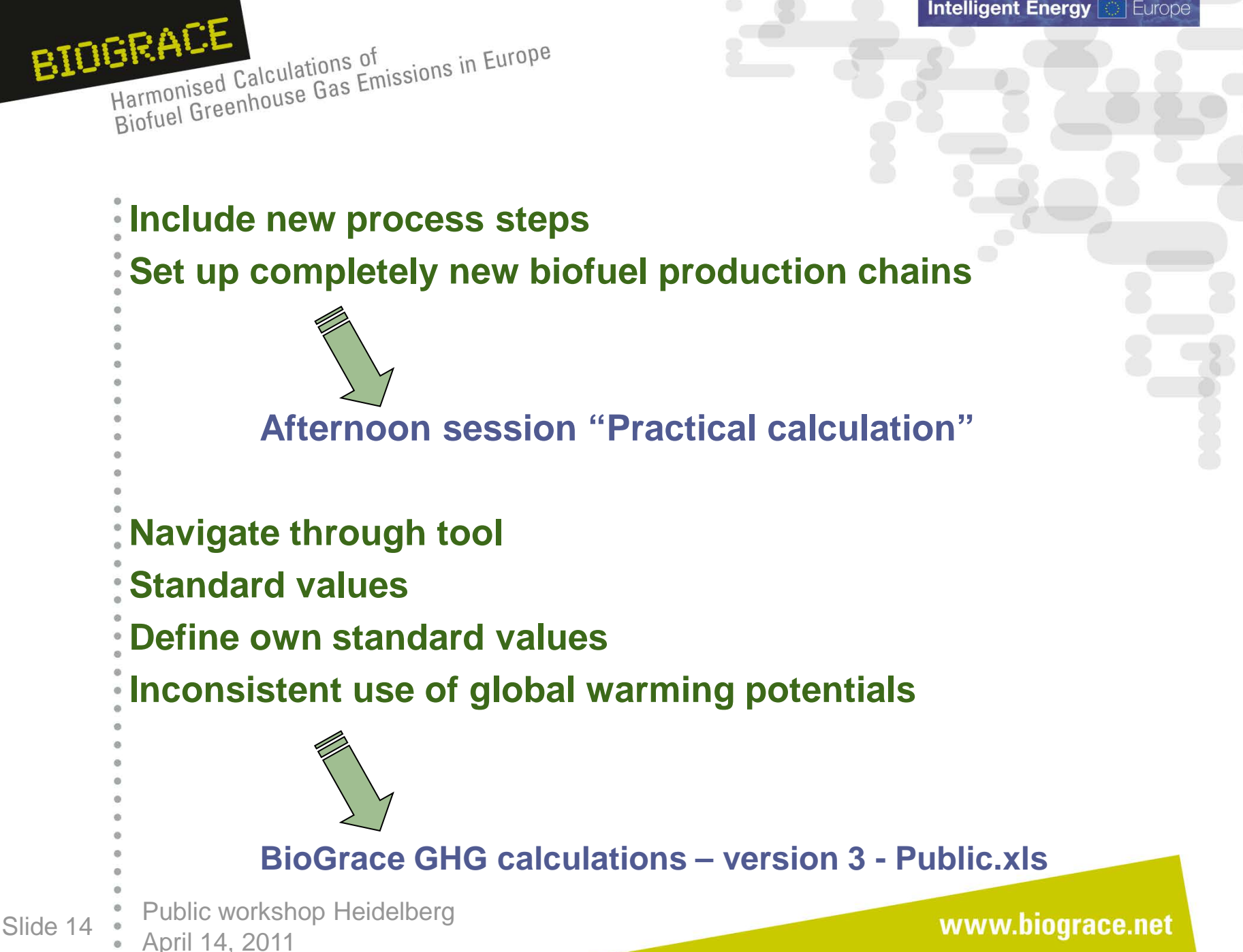

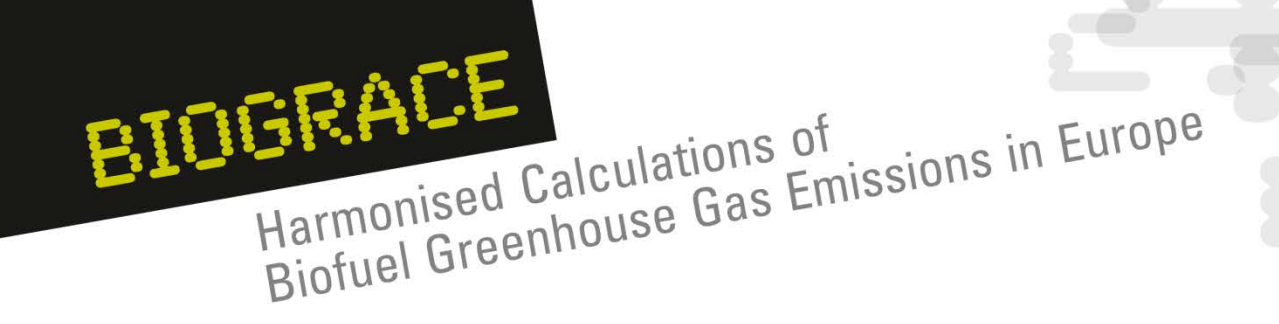

# **The BioGrace Excel GHG calculation tool – Other parts**

Horst Fehrenbach IFEU Public workshop Heidelberg April 14, 2011

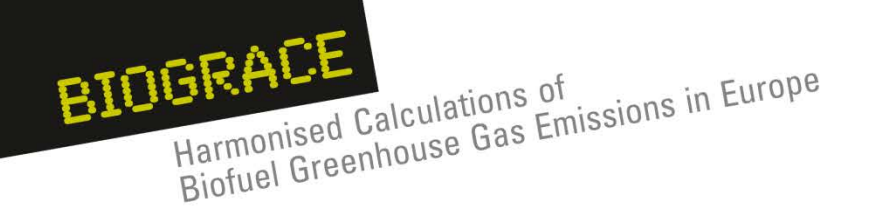

- 1. Introduction
- 2. Land use change
- 3. Improved agricultural management
- 4.  $CO<sub>2</sub>$  storage or replacement
- 5. New items in Public version 4
	- User manual
	- Calculation rules
	- Track changes
- 6. New item for Public version 5:
	- Calculation of  $N<sub>2</sub>O$  field emissions
- 7. BioGrace as a voluntary scheme

Public workshop Heidelberg Slide 16 <br>• April 14, 2011

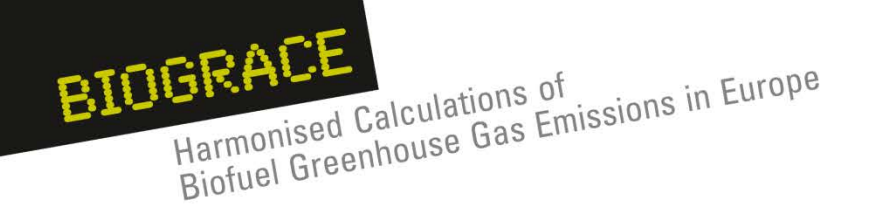

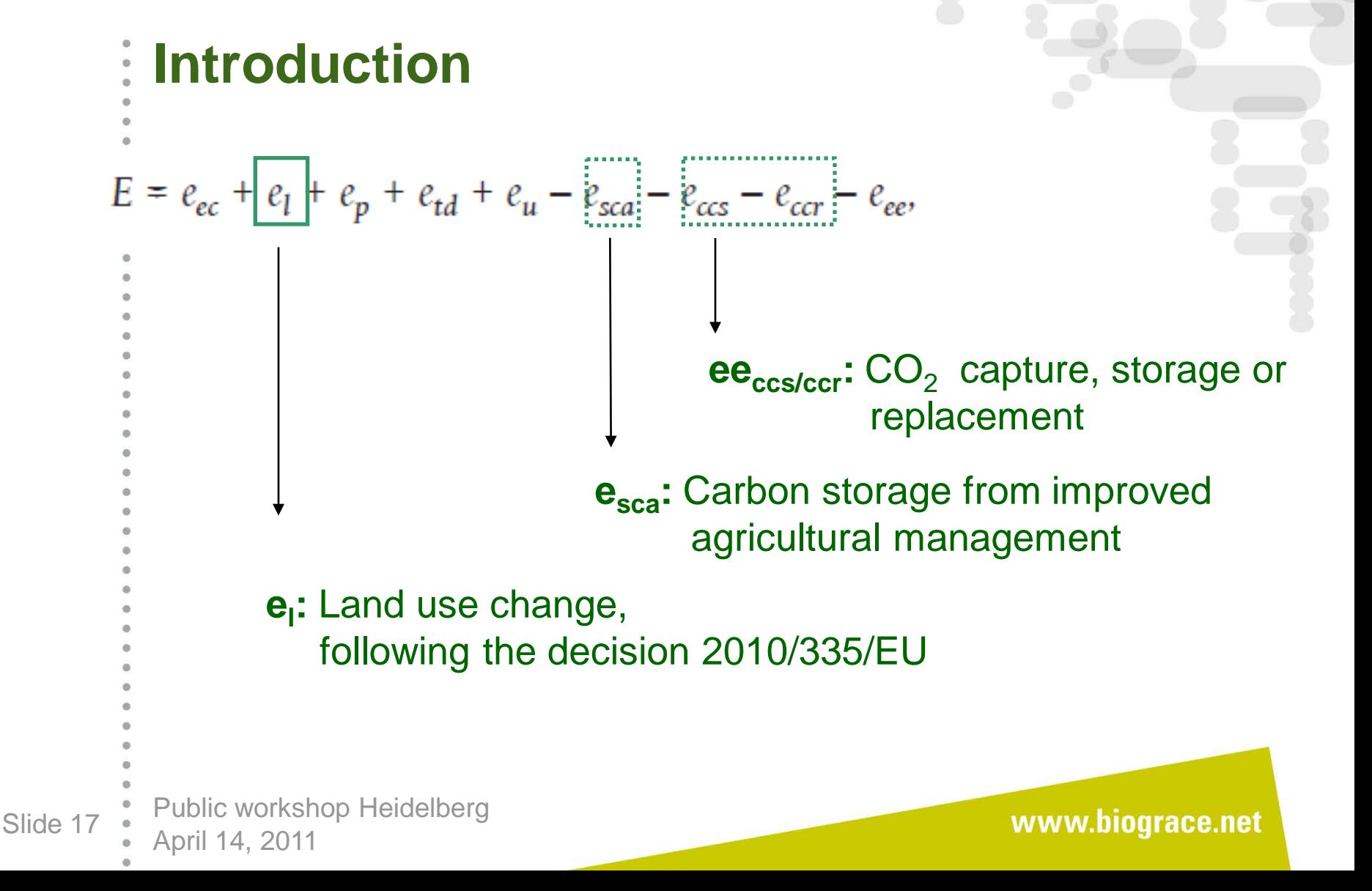

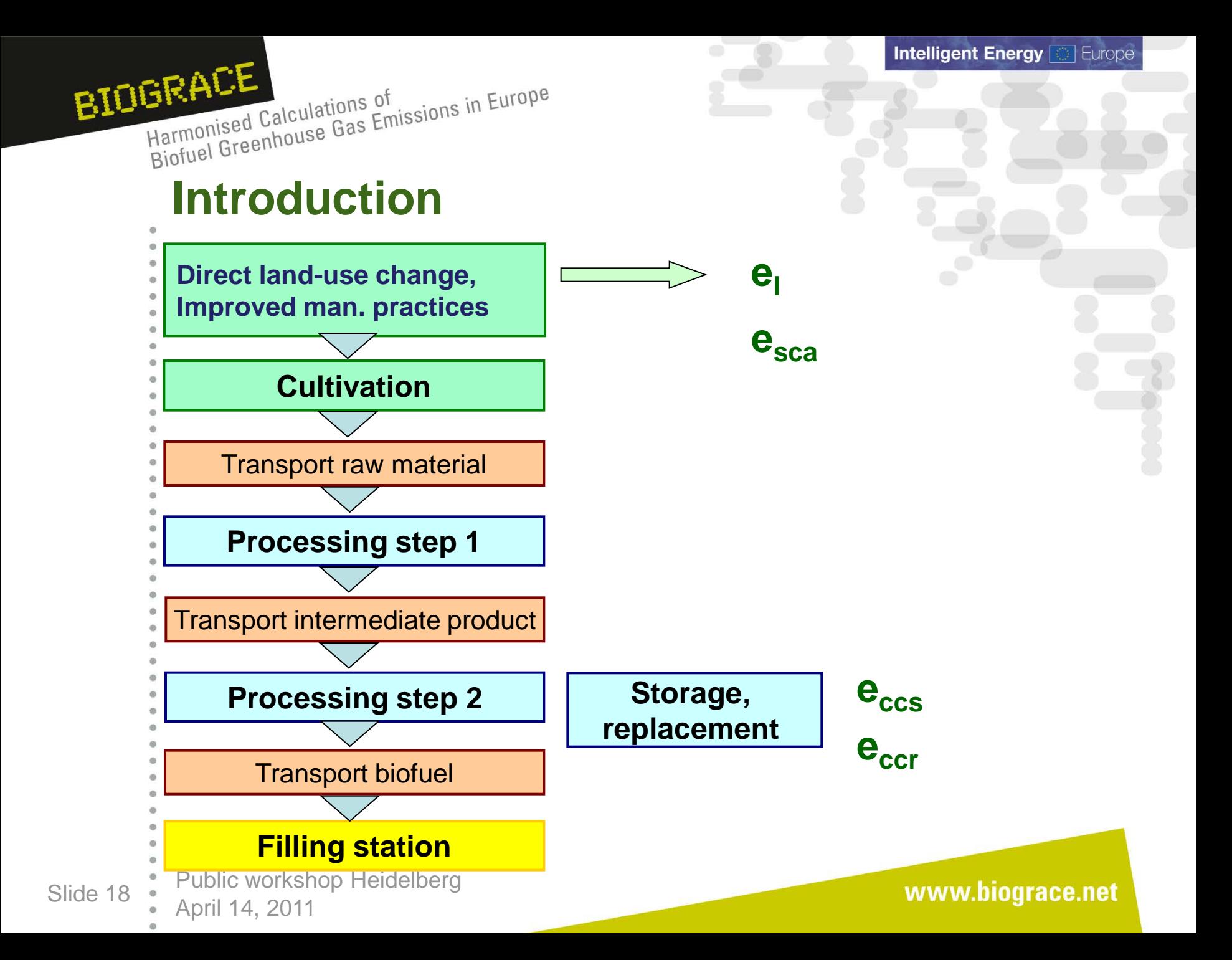

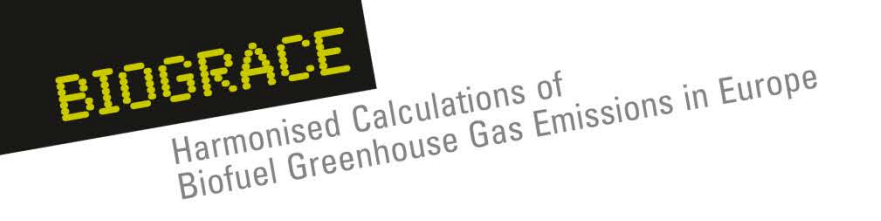

- 1. Introduction
- 2. Land use change
- 3. Improved agricultural management
- 4.  $CO<sub>2</sub>$  storage or replacement
- 5. New items in Public version 4
	- User manual
	- Calculation rules
	- Track changes
- 6. New item for Public version 5:
	- Calculation of  $N<sub>2</sub>O$  field emissions
- 7. BioGrace as a voluntary scheme

Public workshop Heidelberg Slide 19 • April 14, 2011

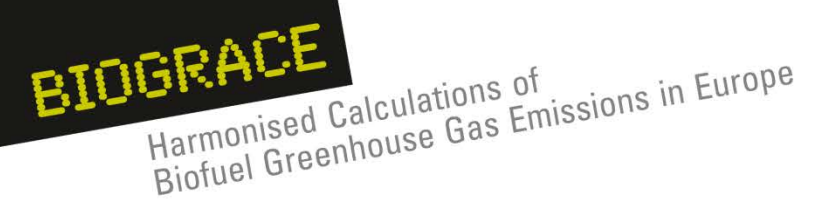

# **Land Use Change**

#### **General principles :**

1. Annex V of the RED gives the general calculation guidelines (part C, point 7):

 $e_1 = (CS_R - CS_A) \times 3,664 \times 1/20 \times 1/P - e_B$  (1)

- 2. Calculation rules are explained in the following the decision 2010/335/EU: *Commission Decision of 10 June 2010 on guidelines for the calculation of land use carbon stocks for the purpose of Annex V of Directive 2009/28/EC.*
	- This communication gives:
		- Consistent representation of land carbon stocks
		- Calculation rules
		- Default data for applying this formula (tables)

Public workshop Heidelberg Slide 20 <br>April 14, 2011

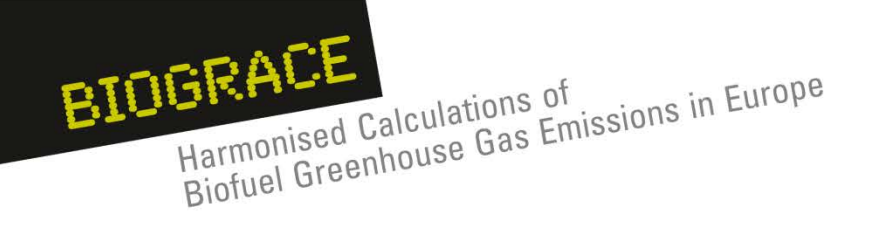

 $\frac{1}{2}$ 

# **Land Use Change**

#### **General principles :**

*Two types of calculation are possible :* 

*1. Calculation using default value*

$$
CS_i = C_{\text{VEG}} + SOC_{\text{ST}} * F_{\text{LU}} * F_{\text{MG}} * F_{\text{I}}
$$

2. Calculation using actual value for  $C_{VFG}$  and Soil Organic *Carbon (SOC).*

 $CS_i = C_{VEG} + SOC$ 

Public workshop Heidelberg Slide 21 • <u>Capril 14</u>, 2011

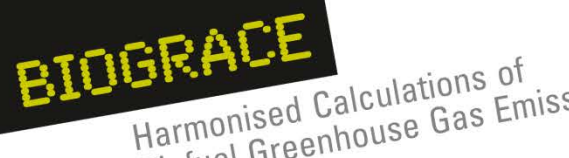

# **Step 1 : declare LUC in your pathway**

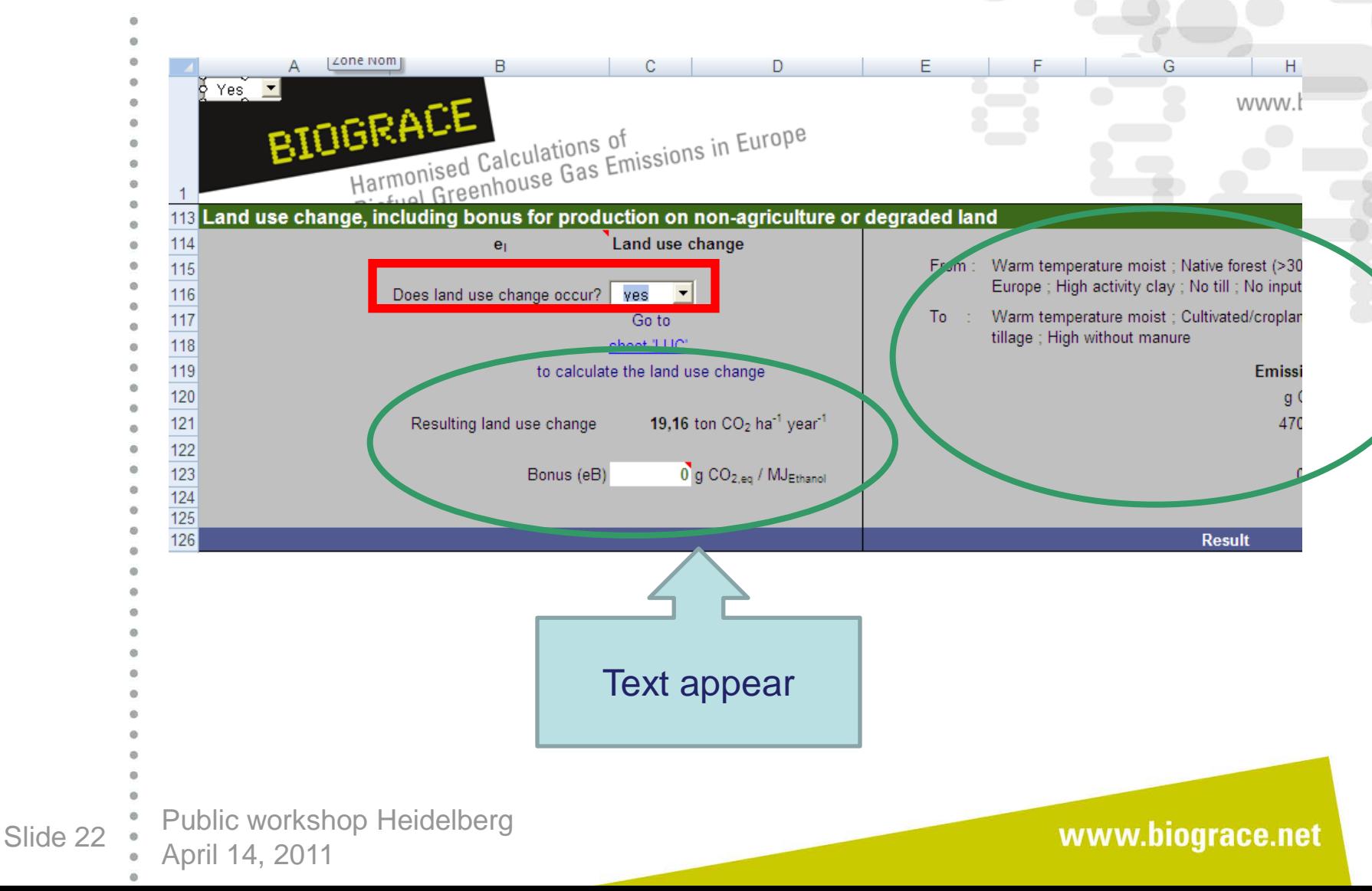

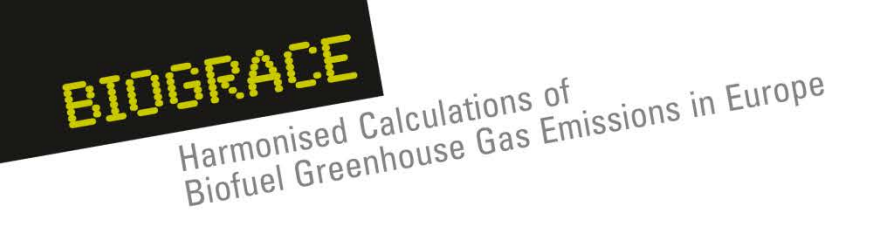

**Step 2 :** Go to the LUC excel sheet and read through this sheet. Get the Commission Decision 2010/335/EU with you**.**

**Step 3 :** Choose the type of calculation : default or actual and fill the appropriate white cells.

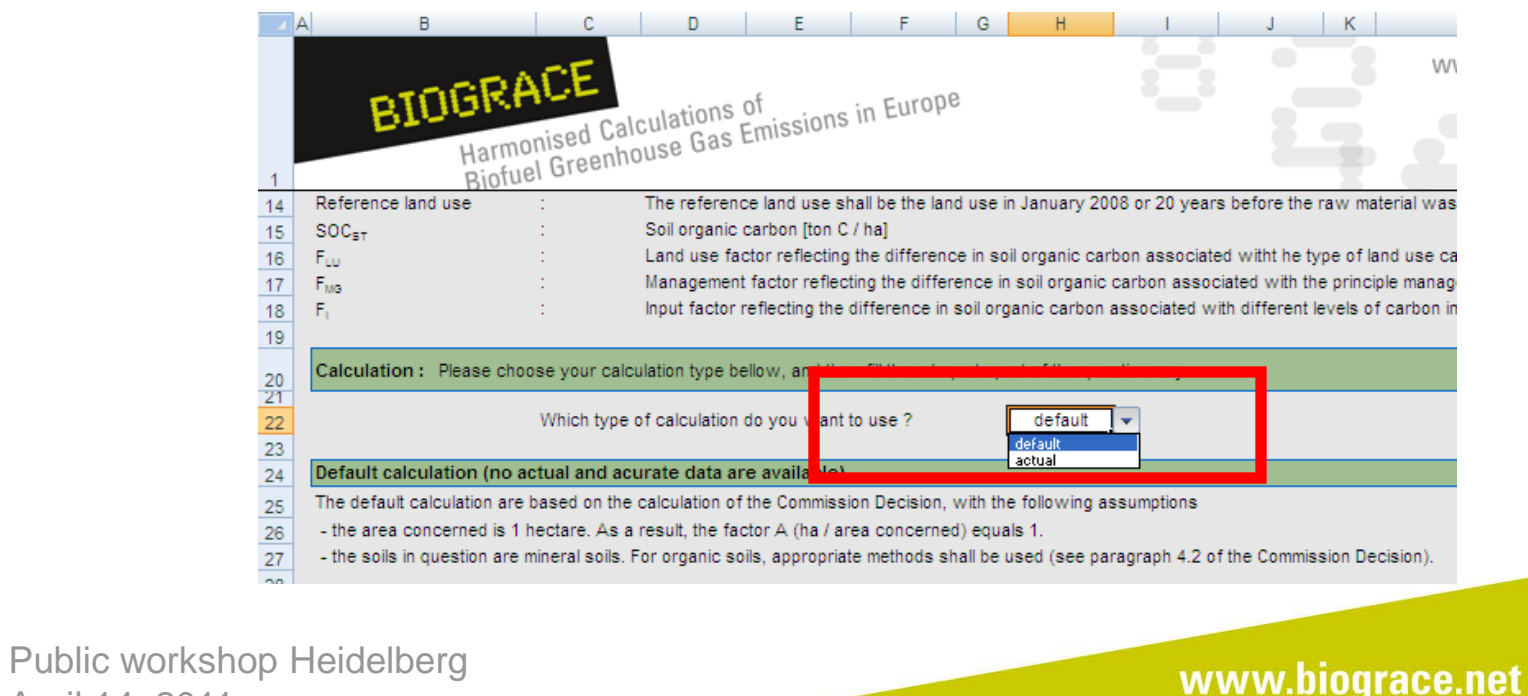

Slide 23 • April 14, 2011

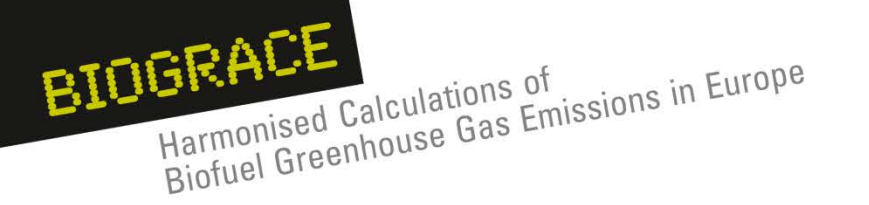

#### **Step 4** (default calculation) : use EC decision to fill out data

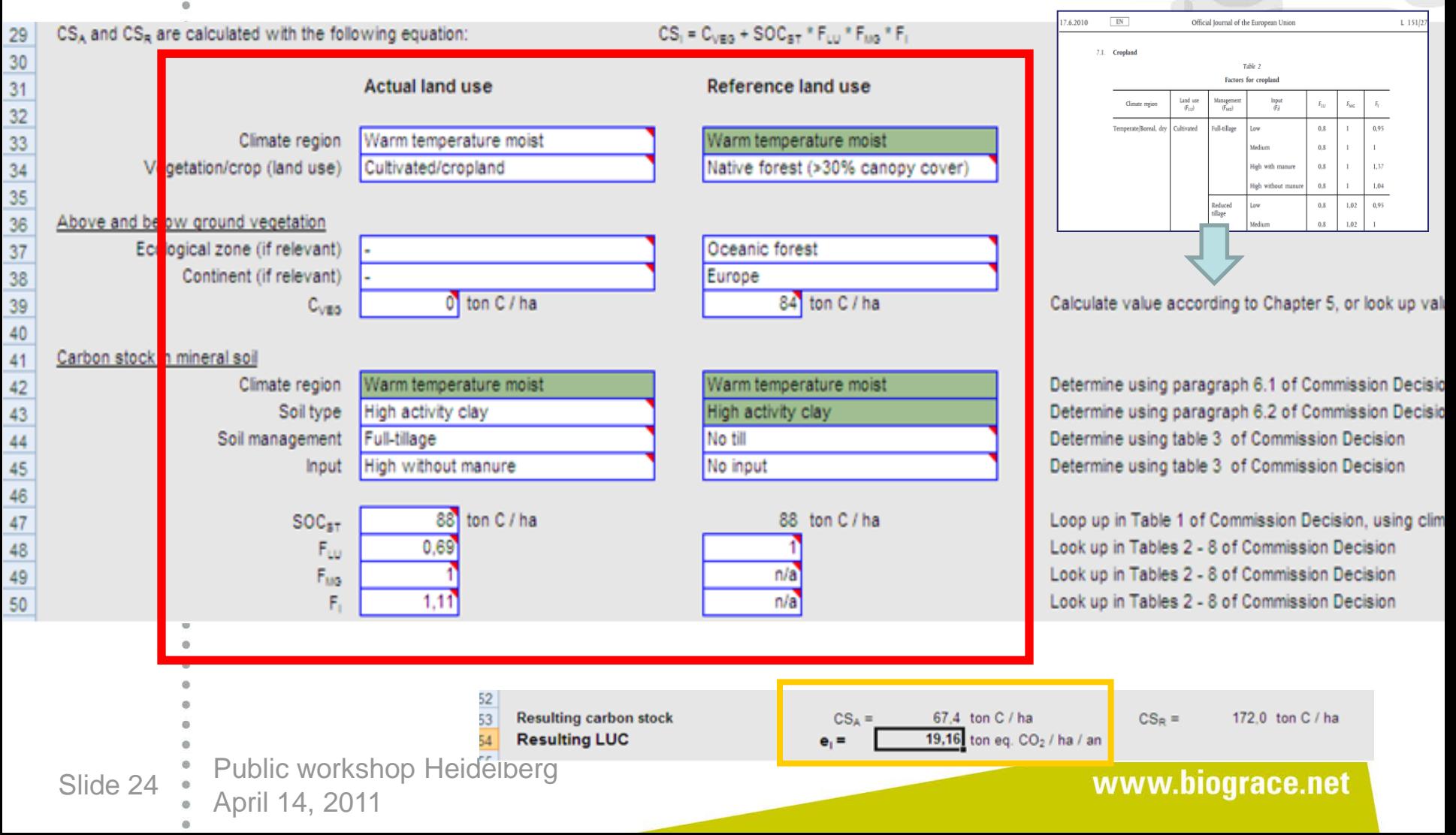

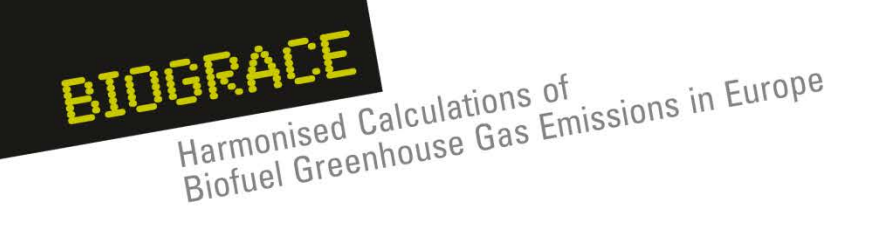

**Step 4** (actual calculation) : mind filling detailed information on the sources of the SOC data used.

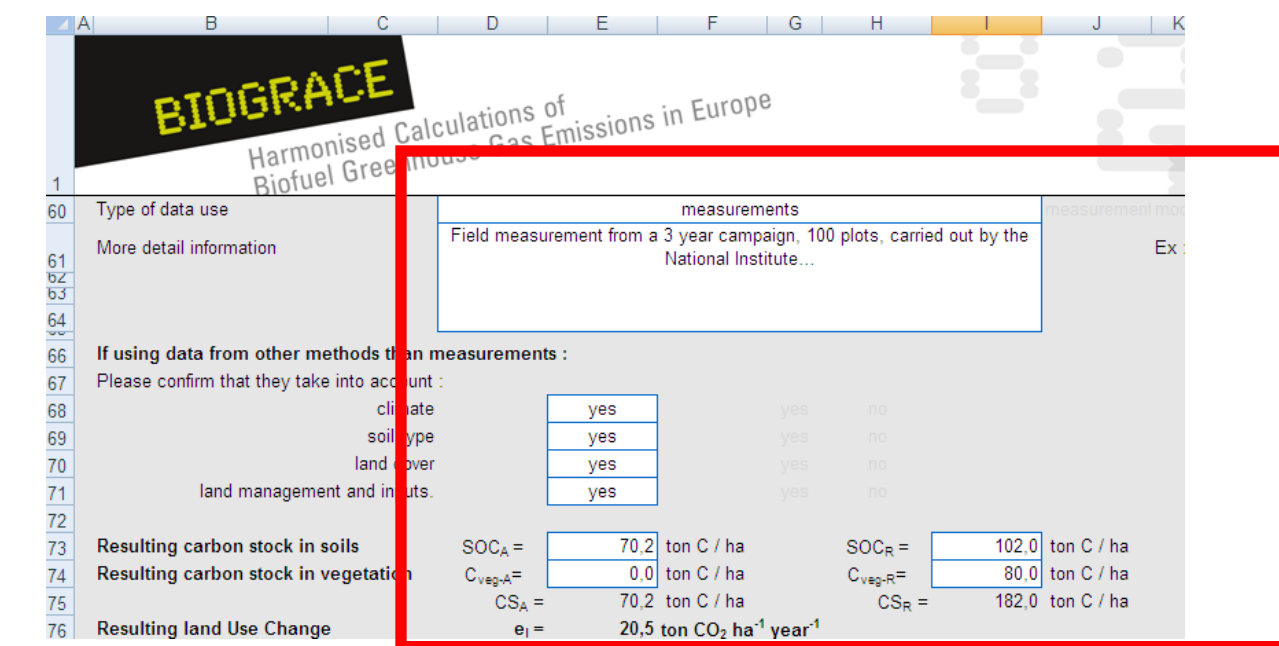

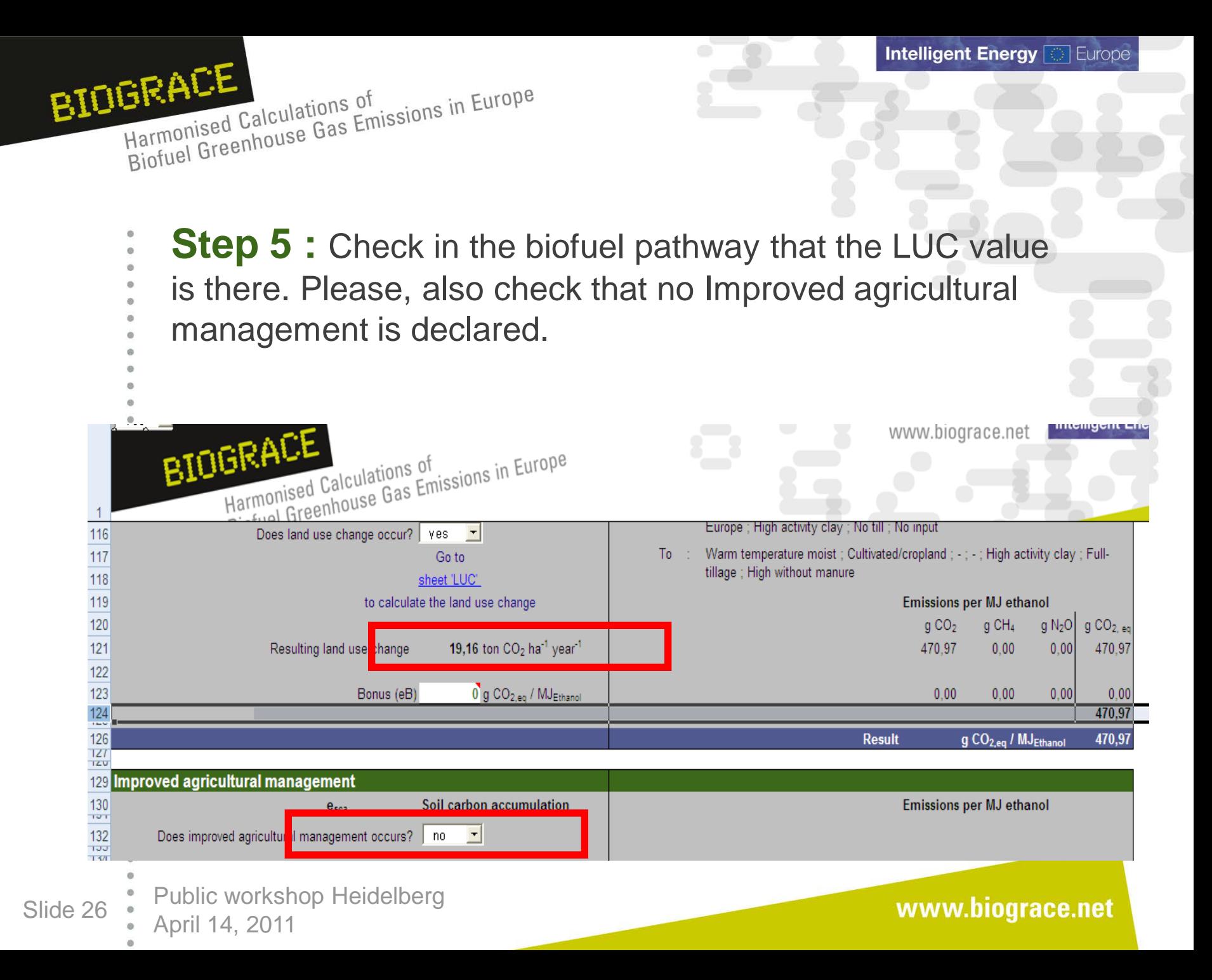

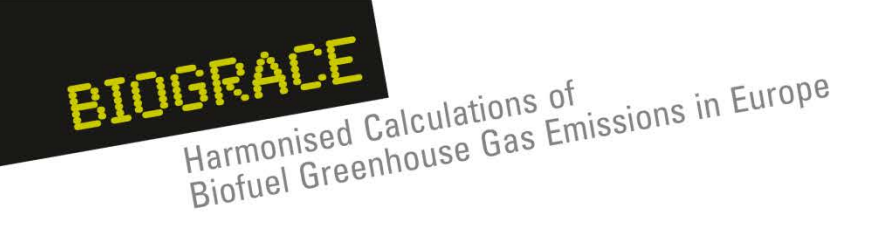

## **e**<sub>b</sub> bonus for degraded and contaminated lands :

- A specific line exits within the LUC module of each pathway.
- Explanations on how to use are to be taken from the RED

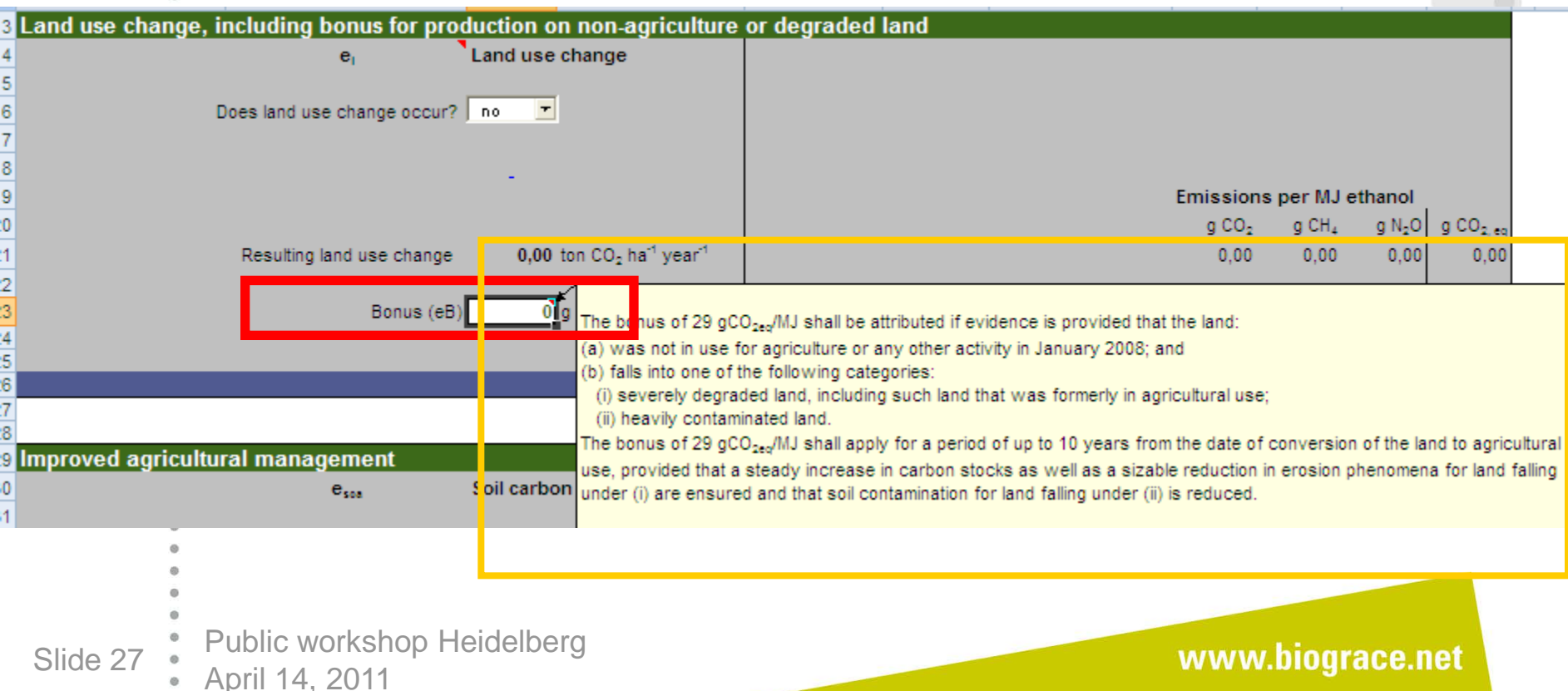

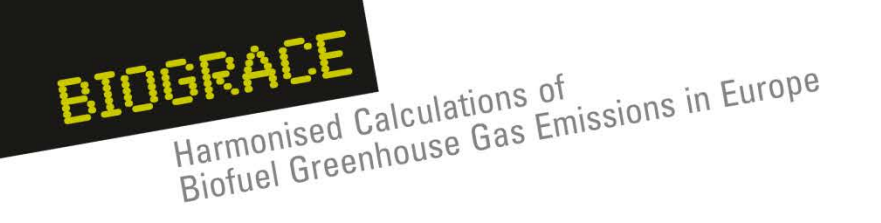

- 1. Introduction
- 2. Land use change
- 3. Improved agricultural management
- 4.  $CO<sub>2</sub>$  storage or replacement
- 5. New items in Public version 4
	- User manual
	- Calculation rules
	- Track changes
- 6. New item for Public version 5:
	- Calculation of  $N<sub>2</sub>O$  field emissions
- 7. BioGrace as a voluntary scheme

Public workshop Heidelberg Slide 28 <br>April 14, 2011

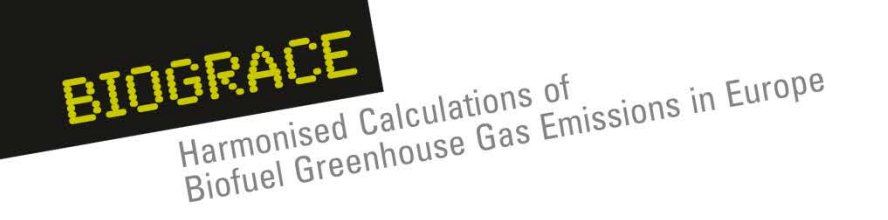

# **Improved Agricultural Management**

- 1. Annex V of the RED has a specific term for carbon stock accumulation thanks to improved practices, but does not give much more explanations on how to calculate it
- 2. Calculation rules from the Commission Decision can serve as guidelines for making first level calculations
- 3. As for LUC, actual data can be used to assess them
- 4. In the BioGrace tool, an  $e_{sca}$  sheet exist to carry out the calculation
- 5. This sheet is build on the same frame than the LUC sheet
- 6. Don't declare  $e_{sca}$  when LUC are already declared (double counting)

Public workshop Heidelberg Slide 29 • April 14, 2011

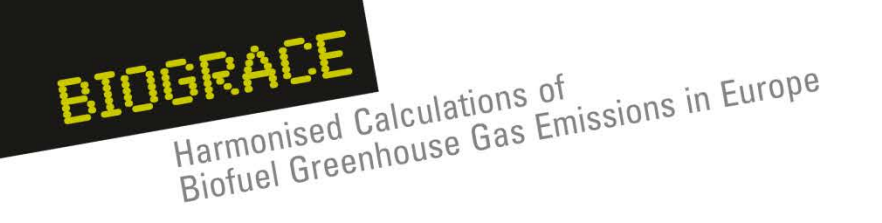

- 1. Introduction
- 2. Land use change
- 3. Improved agricultural management
- 4.  $CO<sub>2</sub>$  storage or replacement
- 5. New items in Public version 4
	- User manual
	- Calculation rules
	- Track changes
- 6. New item for Public version 5:
	- Calculation of  $N<sub>2</sub>O$  field emissions
- 7. BioGrace as a voluntary scheme

Public workshop Heidelberg Slide 30 <br>April 14, 2011

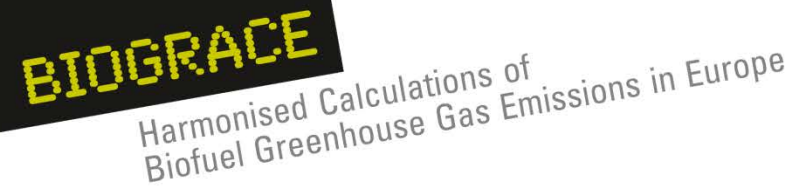

# **CO2 storage or replacement**

#### **General principles :**

- 1. Annex V of the RED has specific terms for carbon stock accumulation thanks to improved practices, but does not give much more explanations
- 2. In the BioGrace tool, two modules exist to declare these technological solutions. The value in g  $CO<sub>2</sub>/MJ$  has to be added
- 3. Please, keep track of your calculations for verification

requirements

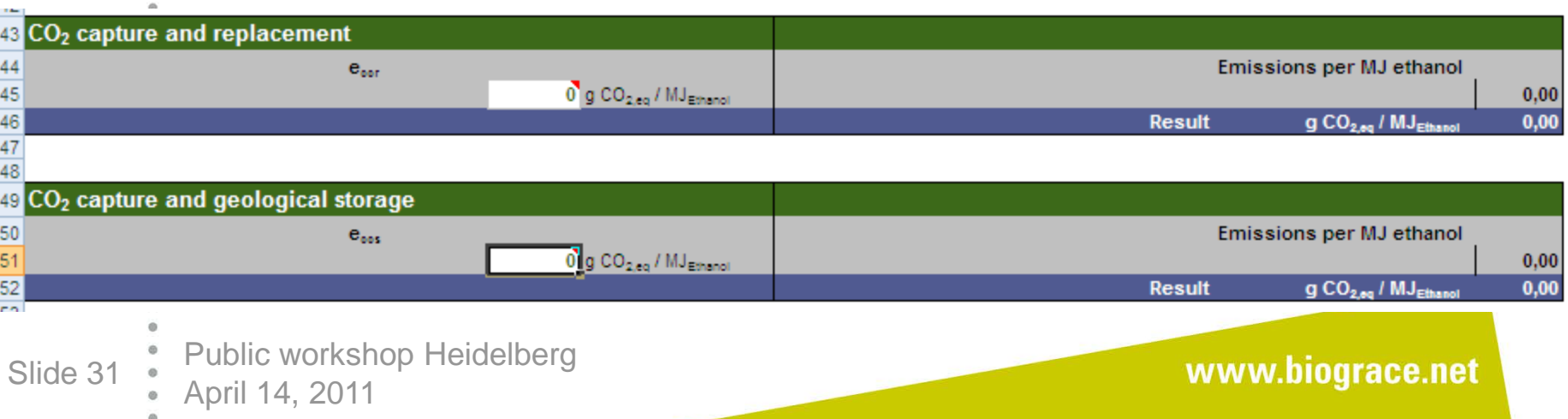

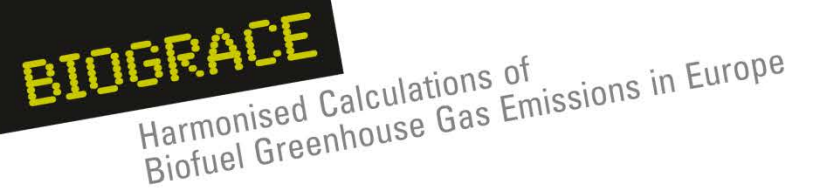

# **CO2 storage or replacement General principles :**

- 4. Replacement : "*Emission saving from carbon capture and*  replacement,  $e_{cc}$ , shall be limited to emissions avoided through *the capture of CO<sub>2</sub> of which the carbon originates from biomass and which is used to replace fossil-derived CO<sub>2</sub> used in commercial products and services."*
- 5. Storage : *"Emission saving from carbon capture and geological*  storage  $e_{ccs}$ , that have not already been accounted for in ep, *shall be limited to emissions avoided through the capture and*  sequestration of emitted CO<sub>2</sub> directly related to the extraction, *transport, processing and distribution of fuel."*

Public workshop Heidelberg Slide 32 • April 14, 2011

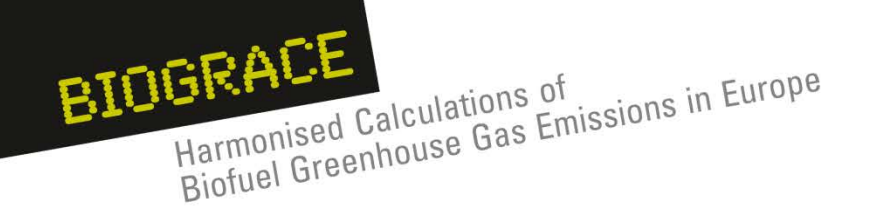

- 1. Introduction
- 2. Land use change
- 3. Improved agricultural management
- 4.  $CO<sub>2</sub>$  storage or replacement
- 5. New items in Public version 4
	- User manual
	- Calculation rules
	- Track changes
- 6. New item for Public version 5:
	- Calculation of  $N<sub>2</sub>O$  field emissions
- 7. BioGrace as a voluntary scheme

Public workshop Heidelberg Slide 33 April 14, 2011

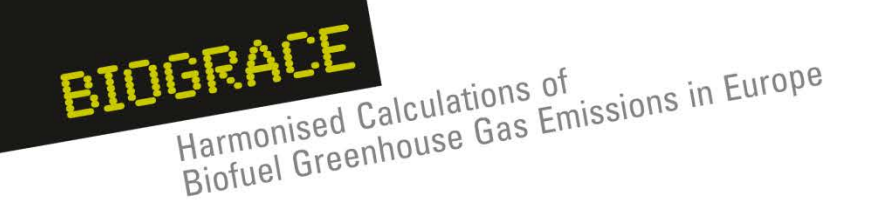

Public workshop Heidelber

# **New items in Public version 4**

#### **User Manual (or tutorial)**

- A detailed tutorial will be provided with the BioGrace tool
- It aims at helping the economic operators to understand and use the BioGrace GHG calculation tool.

User manual for the BioGrace greenhouse gas (GHG) calculation tool

This support document is designed to help the economic operators to understand and use the BioGrace GHG calculation tool. The main questions that arise concerning the tool are presented below, with a link to the appropriate chapter of this user manual.

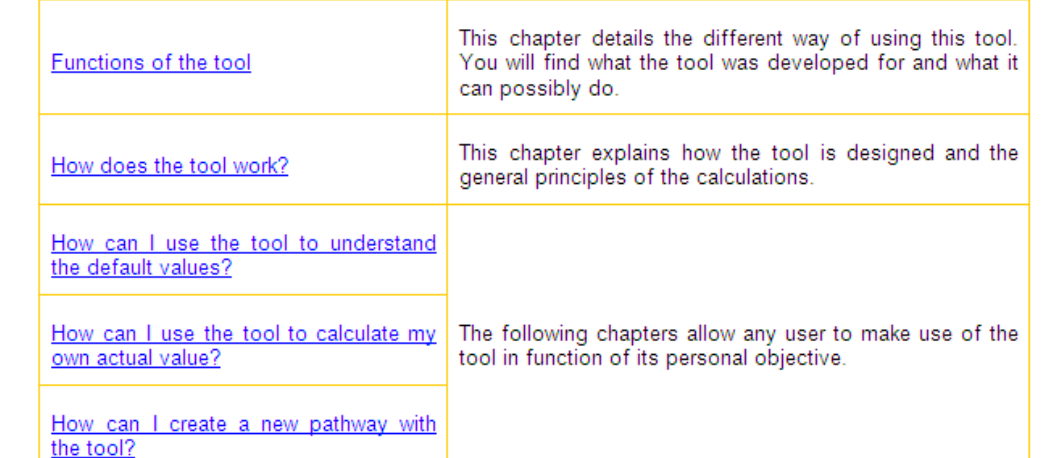

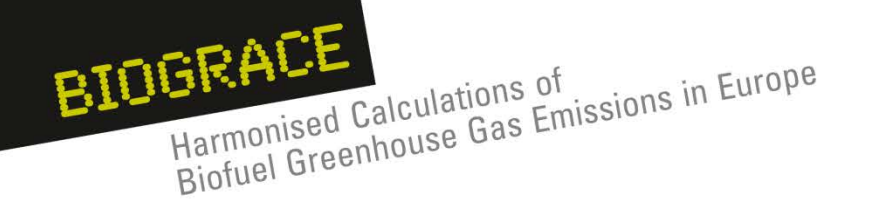

# **New items in Public version 4**

#### **Calculation rules**

- Making actual calculations under the RED/FQD requires rules
	- − Which input data and standard values are allowed?
	- − Cut-off criterion
	- Combination of actual and disaggregated values
- Many of these rules not yet defined
	- − More detailed than methodology in RED Annex V.C
	- Some rules given in communications, several are not covered
- BioGrace will make document "calculation rules"
	- To be published as a separate document
	- − To be linked to GHG Excel tool
- European Commission will be evaluating rules…

… when assessing a voluntary certification scheme after a request for recognition

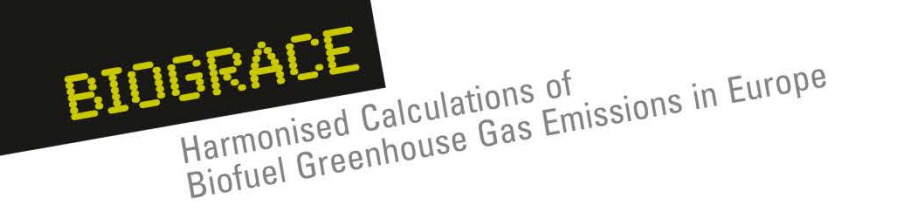

#### **New items in Public version 4**  $\circ$

#### **Track changes**

- One of the calculation rules:
	- − *"Use 'track changes' for verification purposes"*

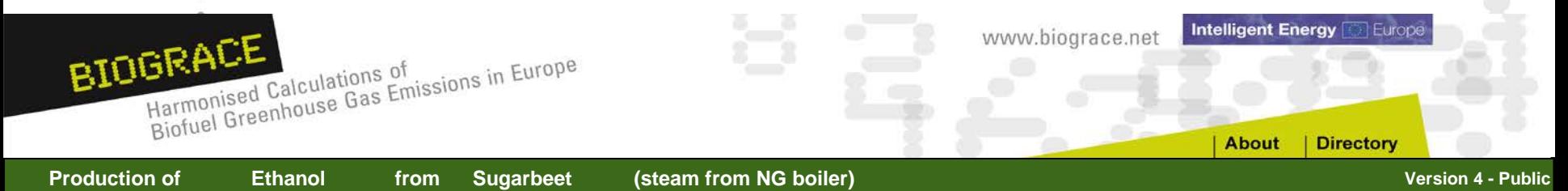

#### **Overview Results**

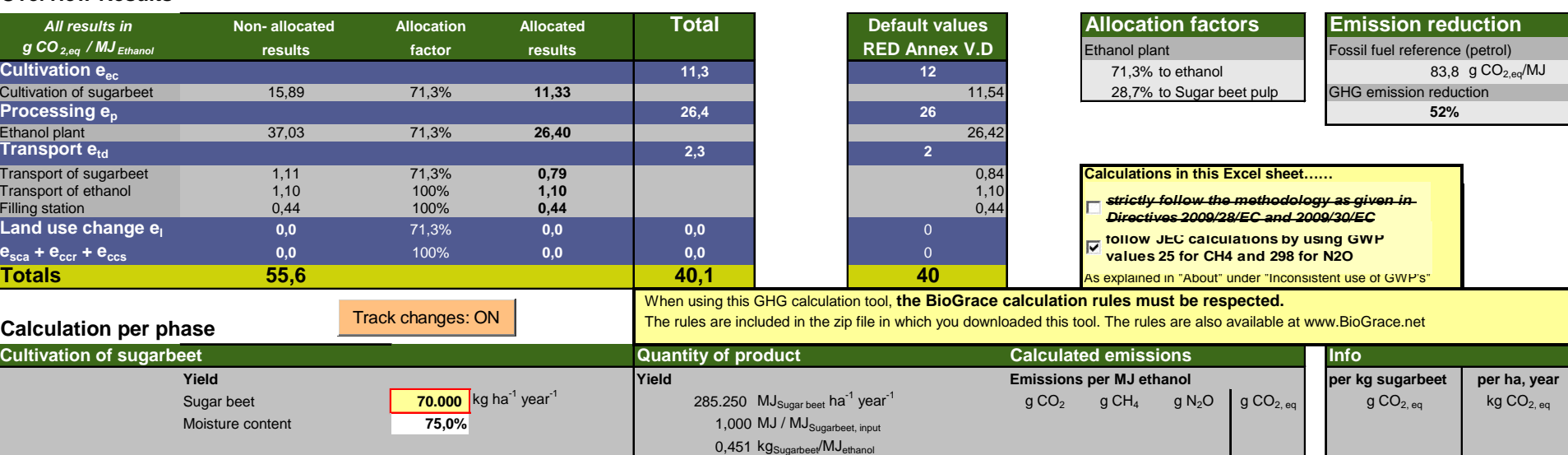

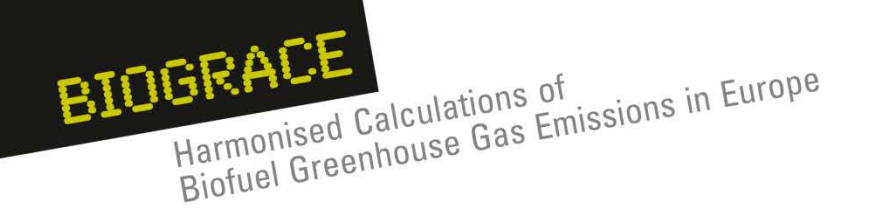

- 1. Introduction
- 2. Land use change
- 3. Improved agricultural management
- 4.  $CO<sub>2</sub>$  storage or replacement
- 5. New items in Public version 4
	- User manual
	- Calculation rules
	- Track changes
- 6. New item for Public version 5:
	- Calculation of  $N<sub>2</sub>O$  field emissions
- 7. BioGrace as a voluntary scheme

Public workshop Heidelberg Slide 37 <br>April 14, 2011

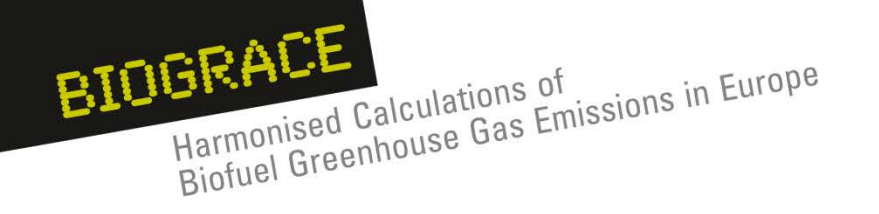

# **New item in Public version 5**

#### **Calculation of N2O field emissions**

- 1. A major contributors to GHG emissions of most of the pathways
- 2. Default value :  $N<sub>2</sub>O$  emissions calculated from a model (DNDC, average EU), except some pathways (IPCC Tier 1 for soybeans, palm trees, sugarcane)
- 3. For new pathways or when modifying the cultivation data from an existing pathways : BioGrace recommends to use IPCC Tier 1 estimation for this emission
- 4. BioGrace tool aims to provide an Excel sheet for making  $N<sub>2</sub>O$ calculations

Public workshop Heidelberg Slide 38 April 14, 2011

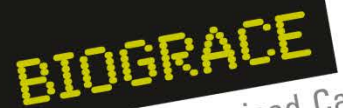

Harmonised Calculations of<br>Harmonised Calculations of<br>Biofuel Greenhouse Gas Emissions in Europe Harmonised Calculations of

# **N2O emissions : fill in few input data**

#### Calculation of N2O emissions using the IPCC methodology This sheet calculates the emissions of N2O from the cultivation of the crop The calculations make use of IPCC methodology Tier 1 on the estimation of N<sub>2</sub>O emissions from managed soils (1). For some crops (soybeans, sugarcane and palm trees) the additional hypothesis used in JEC calculations have been incorpo In the case of soybeans, the nitrogen content of below ground biomass was considered to be 0.074 kg N/(kg dry matter) inst In the case of sugar cane. N of above ground residues are not calculated using the IPCC methods. Alternatively additions of In the case of palm trees. N of above ground residues are calculated by the JEC considering that 0.22 t dry residues are retu (1) IPCC 2006, 2006 IPCC Guidelines for National Greenhouse Gas Inventories, Prepared by the National Greenhouse Gas Inv Crop data. Please enter the data for your crop in the blue cel Crop name Sugar cane 1000 kg .../ha Crop vield (fresh matter) Humidity(%) 45.0% Crop vield (dry matter) 550 kg am/ha kg dm/ha Straw yield (removed from the field) Amount of vignasse applied to the field (by defaul 0.94 kg of vignasse dr / kg sucar cane fm Amount of filter cake applied to the field (by default 0.01) kg of filter cake do Vkg sugar cane fm N content of vignasse applied to the field (by defat it 0.36) kg N / t vignasse N content of filter cake applied to the field (by default 12.5) kg N / t filter cake  $0$  t/ha Carbon loss due to land use change Is the crop irrigated OR is rainfall in rainy season minus potencial evaporation higher than soil water holding capacit  $1$  ves=1; no=0 Public workshop Heidelberg www.biograce.net Slide 39 <br>April 14, 2011

Harmonised Calculations of Harmonised Calculations of Europe

BIOGRACE

Slide 40 Mapril 14, 201

# **N2O emissions**

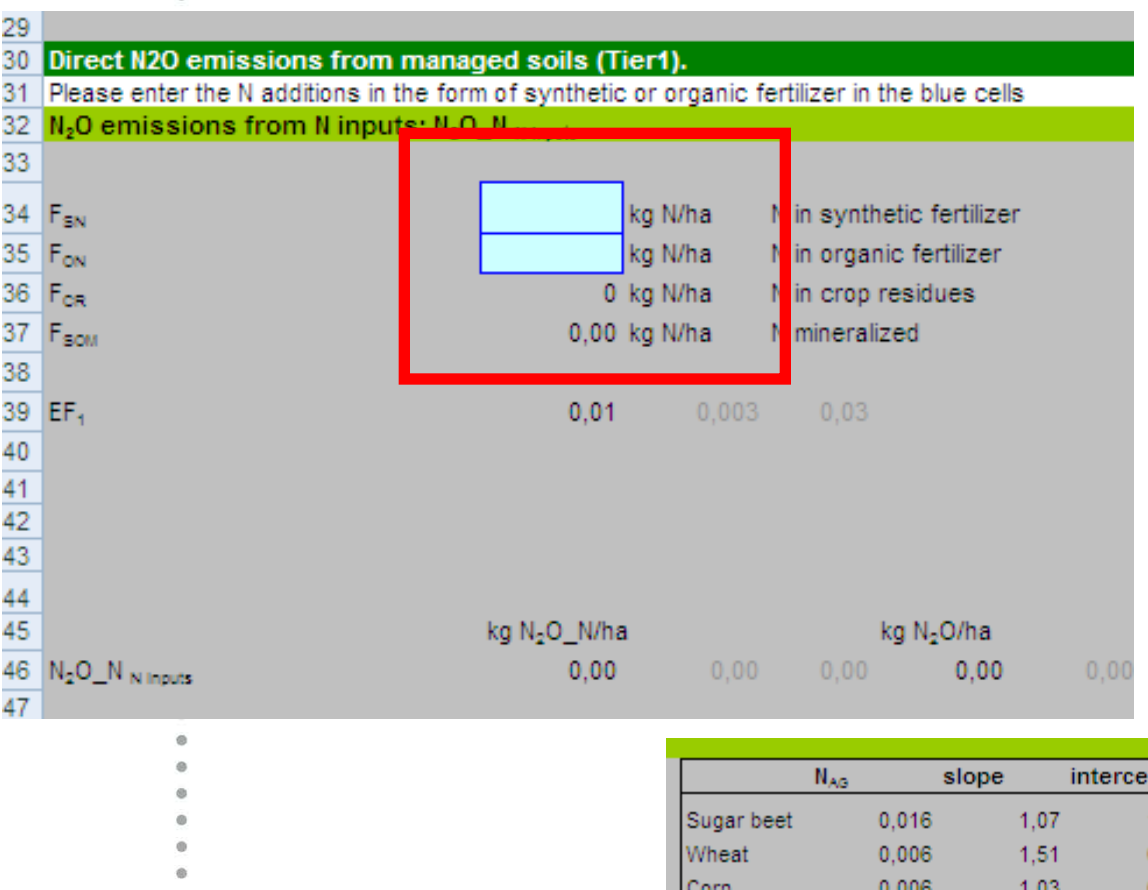

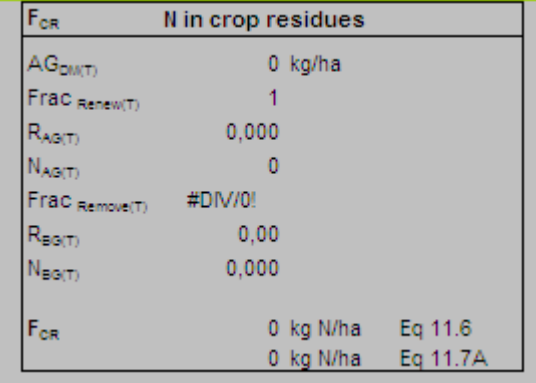

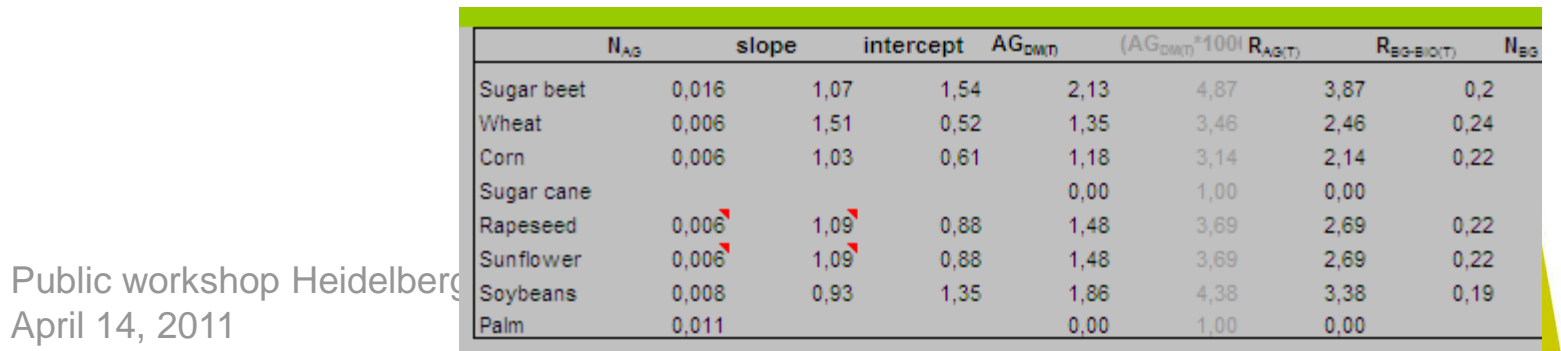

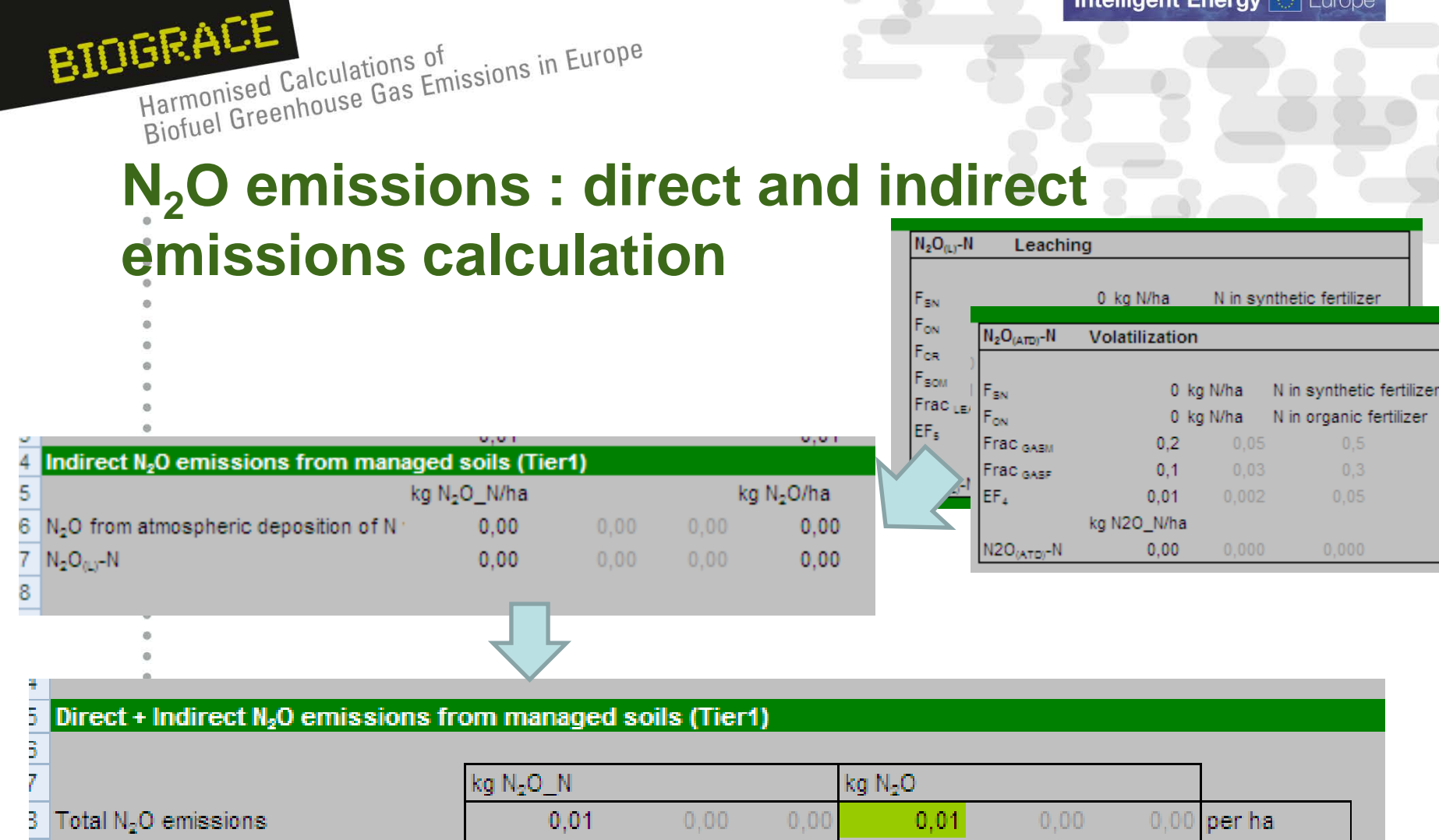

 $0.00$ 

 $0.0000$ 

 $0.00$ 

 $0.0000$ 

 $0.01$ 

0,0005

 $0.02$ 

 $0,00$ 

 $0.00.$ 

 $0,00$ 

þ

D

www.biograce.net

 $0,00$  per kg

per MJ

 $0.00$ 

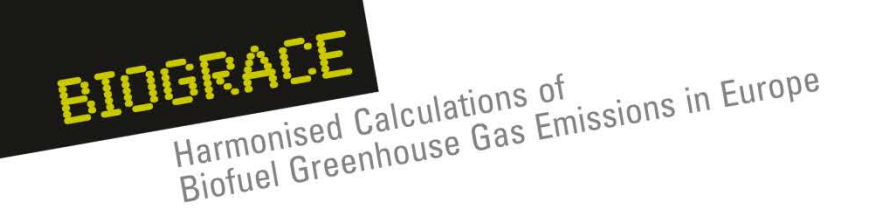

- 1. Introduction
- 2. Land use change
- 3. Improved agricultural management
- 4.  $CO<sub>2</sub>$  storage or replacement
- 5. New items in Public version 4
	- User manual
	- Calculation rules
	- Track changes
- 6. New item for Public version 5:
	- Calculation of  $N<sub>2</sub>O$  field emissions
- 7. BioGrace as a voluntary scheme

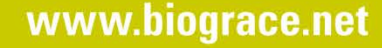

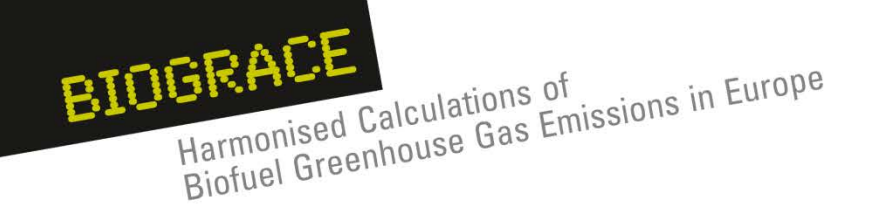

## **BioGrace as a voluntary scheme**

Observations:

- Current voluntary cert. schemes do not include GHG tool
	- − ISSC, REDcert, NTA8080, RSPO, RTRS, Bonsucro (BSI)
- European Commission only allows use of GHG tool if it is recognised as a voluntary cert. scheme
- To our knowledge no GHG tools have been send to Commission for recognition
	- Some schemes will be send in, eg. National GHG tools
	- Information on actual developments is scarce
- GHG tool can be used as "add-on" to existing schemes

#### BioGrace will submit GHG tool to EC for recognition as a voluntary scheme

Public workshop Heidelberg Slide 43 • April 14, 2011

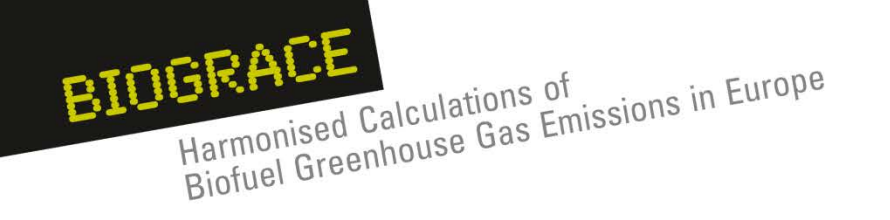

 $\circ$ 

# **BioGrace as a voluntary scheme**

- BioGrace voluntary scheme will consist of a zip file with
	- 1. BioGrace Excel GHG tool
	- 2. BioGrace calculation rules
	- 3. BioGrace user manual
- BioGrace scheme does not contain requirements on audits and mass balance
	- BioGrace has to be used together with another scheme

Time schedule

- Send in BioGrace tool to EC for recognition early April
- Recognition period lasts ...?

Public workshop Heidelberg Slide 44 Mapril 14, 2011

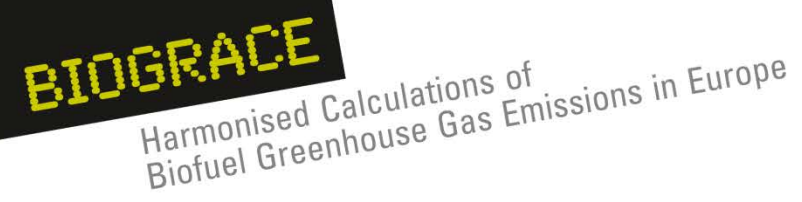

# *Thank you for your attention*

# **Intelligent Energy <a>Europe**

*The sole responsibility for the content of this presentation lies with the authors. It does not necessarily reflect the opinion of the European Union.*

*The European Commission is not responsible for any use that may be made of the information contained therein.*

Public workshop Heidelberg Slide 45 <br>April 14, 2011

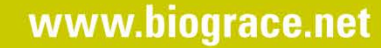